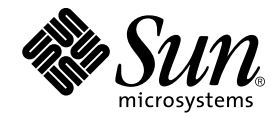

# Sun StorEdge Enterprise Backup Software<sup>™</sup> 7.0

Roadmap

Sun Microsystems, Inc. 4150 Network Circle Santa Clara, CA 95054 U.S.A. 650-960-1300

Part No. 816-7891-10 March 2003, Revision 01

Send comments about this document to: docfeedback@sun.com

Copyright 2002 Sun Microsystems, Inc., 4150 Network Circle, Santa Clara, California 95054, U.S.A. All rights reserved.

Sun Microsystems, Inc. has intellectual property rights relating to technology embodied in the product that is described in this document. In<br>particular, and without limitation, these intellectual property rights may inclu

This document and the product to which it pertains are distributed under licenses restricting their use, copying, distribution, and<br>decompilation. No part of the product or of this document may be reproduced in any form by Sun and its licensors, if any.

Third-party software, including font technology, is copyrighted and licensed from Sun suppliers.

Parts of the product may be derived from Berkeley BSD systems, licensed from the University of California. UNIX is a registered trademark in the U.S. and in other countries, exclusively licensed through X/Open Company, Ltd.

Sun, Sun Microsystems, the Sun logo, AnswerBook2, docs.sun.com, and Solaris are trademarks or registered trademarks of Sun Microsystems, Inc. in the U.S. and in other countries.

All SPARC trademarks are used under license and are trademarks or registered trademarks of SPARC International, Inc. in the U.S. and in other countries. Products bearing SPARC trademarks are based upon an architecture developed by Sun Microsystems, Inc. Legato NetWorker® is a registered trademark of Legato Systems, Inc.

The OPEN LOOK and Sun™ Graphical User Interface was developed by Sun Microsystems, Inc. for its users and licensees. Sun acknowledges the pioneering efforts of Xerox in researching and developing the concept of visual or graphical user interfaces for the computer industry. Sun<br>holds a non-exclusive license from Xerox to the Xerox Graphical User Interface LOOK GUIs and otherwise comply with Sun's written license agreements.

Use, duplication, or disclosure by the U.S. Government is subject to restrictions set forth in the Sun Microsystems, Inc. license agreements and as<br>provided in DFARS 227.7202-1(a) and 227.7202-3(a) (1995), DFARS 252.227-70

DOCUMENTATION IS PROVIDED "AS IS" AND ALL EXPRESS OR IMPLIED CONDITIONS, REPRESENTATIONS AND WARRANTIES, INCLUDING ANY IMPLIED WARRANTY OF MERCHANTABILITY, FITNESS FOR A PARTICULAR PURPOSE OR NON-INFRINGEMENT, ARE DISCLAIMED, EXCEPT TO THE EXTENT THAT SUCH DISCLAIMERS ARE HELD TO BE LEGALLY INVALID.

Copyright 2002 Sun Microsystems, Inc., 4150 Network Circle, Santa Clara, California 95054, Etats-Unis. Tous droits réservés.

Sun Microsystems, Inc. a les droits de propriété intellectuels relatants à la technologie incorporée dans le produit qui est décrit dans ce document. En particulier, et sans la limitation, ces droits de propriété intellectuels peuvent inclure un ou plus des brevets américains énumérés à<br>http://www.sun.com/patents et un ou les brevets plus supplémentaires ou le autres pays.

Ce produit ou document est protégé par un copyright et distribué avec des licences qui en restreignent l'utilisation, la copie, la distribution, et la<br>décompilation. Aucune partie de ce produit ou document ne peut être rep

Le logiciel détenu par des tiers, et qui comprend la technologie relative aux polices de caractères, est protégé par un copyright et licencié par des fournisseurs de Sun.

Des parties de ce produit pourront être dérivées des systèmes Berkeley BSD licenciés par l'Université de Californie. UNIX est une marque déposée aux Etats-Unis et dans d'autres pays et licenciée exclusivement par X/Open Company, Ltd.

Sun, Sun Microsystems, le logo Sun, AnswerBook2, docs.sun.com, et Solaris sont des marques de fabrique ou des marques déposées de Sun Microsystems, Inc. aux Etats-Unis et dans d'autres pays.

Toutes les marques SPARC sont utilisées sous licence et sont des marques de fabrique ou des marques déposées de SPARC International, Inc.<br>aux Etats-Unis et dans d'autres pays. Les produits protant les marques SPARC sont ba

L'interface d'utilisation graphique OPEN LOOK et Sun™ a été développée par Sun Microsystems, Inc. pour ses utilisateurs et licenciés. Sun<br>reconnaît les efforts de pionniers de Xerox pour la recherche et le développment du licences écrites de Sun.

LA DOCUMENTATION EST FOURNIE "EN L'ÉTAT" ET TOUTES AUTRES CONDITIONS, DECLARATIONS ET GARANTIES EXPRESSES OU TACITES SONT FORMELLEMENT EXCLUES, DANS LA MESURE AUTORISEE PAR LA LOI APPLICABLE, Y COMPRIS NOTAMMENT TOUTE GARANTIE IMPLICITE RELATIVE A LA QUALITE MARCHANDE, A L'APTITUDE A UNE UTILISATION PARTICULIERE OU A L'ABSENCE DE CONTREFAÇON.

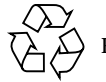

Please Recycle

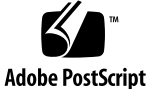

# **Contents**

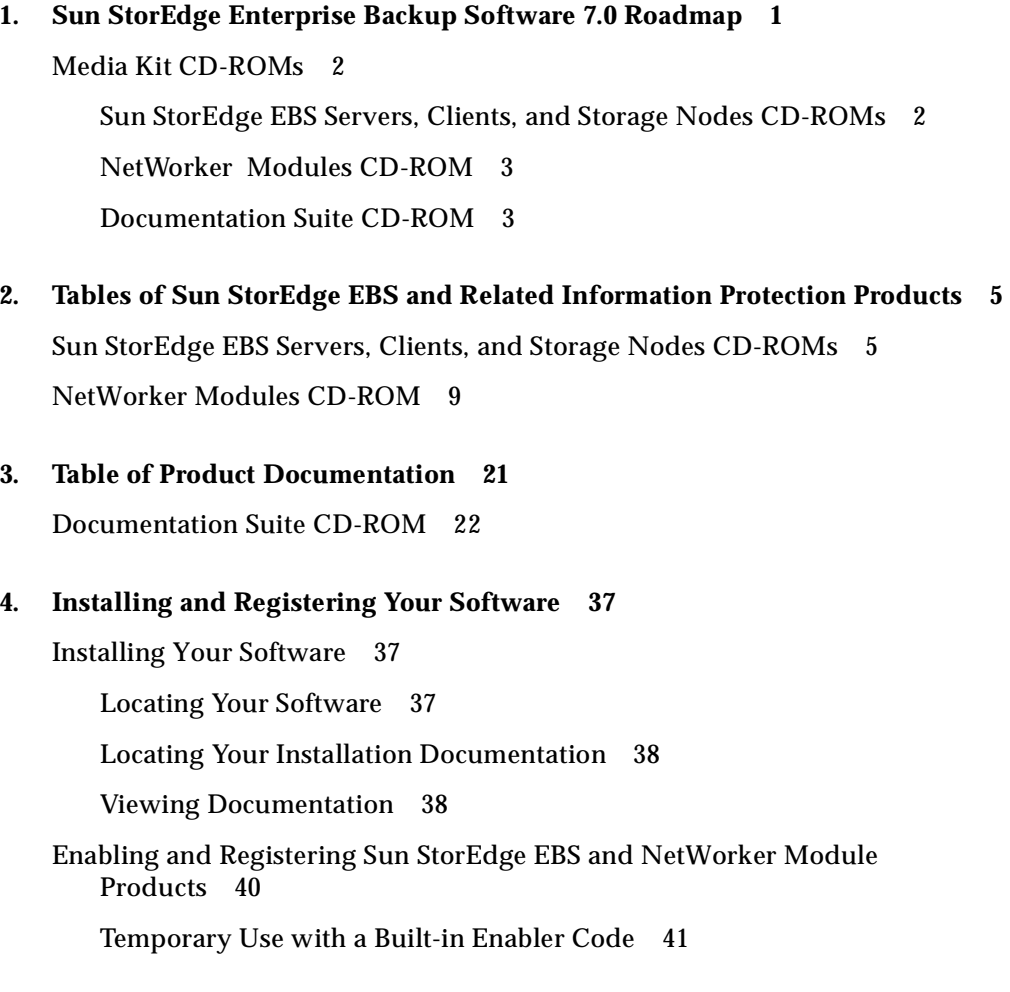

Temporary Use With an Evaluation Enabler Code 41

Permanent Use With a Purchased Enabler Code, Registration, and Authorization Key 42

45-Day Evaluation Enabler Codes 45

#### CHAPTER **1**

# Sun StorEdge Enterprise Backup Software 7.0 Roadmap

Thank you for purchasing the Sun StorEdge Enterprise Backup Software™ family of information protection products. This media kit includes the Sun-branded StorEdge EBS 7.0 software, along with Sun StorEdge EBS 7.0 installation and administration documentation. This kit also includes software and documentation for Legato NetWorker products that are fully compatible with the Sun StorEdge Enterprise Backup Software.

To permanently use a product in this kit, you must purchase a license for that product from Sun. You may have already purchased a license at the same time you purchased this media kit. Or you may have purchased only this media kit to allow yourself some time to evaluate the software before purchasing any licenses.

If you purchased the media kit alone, you will have a limited number of days after the installation of a particular product to use and evaluate that product, as explained in "Enabling and Registering Sun StorEdge EBS and NetWorker Module Products" on page 40. After the evaluation period, backups will no longer be allowed without a license.

To continue using products after evaluation, you must purchase the required licenses. After a license is purchased Sun sends an enabler certificate, which contains an enabler code and instructions on how to register the product for permanent use. Even if you purchase the license at the same time as the media kit, the enabler certificate will always arrive separately from the media kit. For more information, see "Permanent Use With a Purchased Enabler Code, Registration, and Authorization Key" on page 42.

This document contains the following sections to help you navigate through the media kit:

- Media Kit CD-ROMs (page 2)
- Tables of Sun StorEdge EBS products and documentation on each CD-ROM (page 5)
- Table of additional product documentation (page 21)
- Installation and registration instructions (page 37)
- Table of Sun StorEdge EBS evaluation enabler codes (page 45)

# Media Kit CD-ROMs

This media kit contains four CD-ROMs that comprise Sun StorEdge Enterprise Backup Software 7.0 and documentation and Legato NetWorker software and documentation.

## Sun StorEdge EBS Servers, Clients, and Storage Nodes CD-ROMs

These two CD-ROMs include:

- Sun StorEdge EBS server, client, and storage node software for the Solaris™ operating environment (SPARC™ and Intel).
- *Sun StorEdge Enterprise Backup Software 7.0 Administrator's Guide and Sun StorEdge Enterprise Backup Software 7.0 Installation Guide.* The reader for these document files is on the Documentation Suite CD-ROM.
- NetWorker server, client and storage node software for Linux.
- NetWorker client and storage node software for  $UNIX<sup>®</sup>$  operating systems, including AIX, HP Tru64 UNIX, HP-UX, and SGI IRIX.
- NetWorker client software for SunOS<sup>™</sup> operating environments. Note that SunOS is not Y2K compliant.
- NetWorker client and storage node software for Microsoft Windows NT (Intel) and Microsoft Windows 2000 (Intel).
- NetWorker client software for NetWare.

## NetWorker Modules CD-ROM

This CD-ROM includes:

- NetWorker Modules for Microsoft Windows NT and UNIX clients that support a wide variety of leading database applications, including Microsoft SQL Server, SAP R/3, Oracle, Informix, DB2, and Sybase.
- Support for messaging, such as NetWorker Modules for Lotus Notes and Microsoft Exchange Server.
- NetWorker Module for EMC<sup>2</sup> Symmetrix for Oracle (for support information about this NetWorker Module, see "NetWorker Modules CD-ROM" on page 9).
- NetWorker Module for EMC<sup>2</sup> Symmetrix for SAP R/3 on Oracle (for support information about this NetWorker Module, see "NetWorker Modules CD-ROM" on page 9).

## Documentation Suite CD-ROM

This CD-ROM includes documentation in addition to the Sun StorEdge EBS 7.0 administration and installation guides that are in the */ebsdocs* directory of Volume 1 of the Sun StorEdge EBS Servers, Clients, and Storage Nodes CD-ROM. This CD-ROM includes:

- Documentation for NetWorker and other information protection software. Most of the documentation files are in Adobe® Acrobat (*.pdf*); some are in HTML and PostScript<sup>™</sup> formats.
- Adobe Acrobat reader software, for reading and printing Acrobat (*.pdf*) files.
- GNU Ghostscript software, for reading and printing PostScript (*.ps*) files (supplied for users of the DYNIX/ptx operating system, which is not supported by Adobe Acrobat reader).

### CHAPTER **2**

# Tables of Sun StorEdge EBS and Related Information Protection Products

Your computer might display filenames and pathnames on your CD-ROM in uppercase or lowercase, depending on which operating system you use to access the CD-ROM.

# Sun StorEdge EBS Servers, Clients, and Storage Nodes CD-ROMs

TABLE 2-1 lists the contents of the Sun StorEdge EBS Servers, Clients, and Storage Nodes CD-ROM Volume 1. Note that the server software for non-Sun platforms is not price listed by Sun, except for the Business Edition for Linux.

| Application                                             | <b>Release</b> | <b>Operating System</b><br><b>Releases</b>                   | <b>Location of Installation Binary</b>                                                      |
|---------------------------------------------------------|----------------|--------------------------------------------------------------|---------------------------------------------------------------------------------------------|
| <b>Sun StorEdge EBS</b><br>Server, Client, Storage Node | 7.0            | NEW:<br>Solaris 7, 8, and 9<br>(on SPARC)<br>32-bit binaries | sparc/SUNWebsc/<br>sparc/SUNWebsm/<br>sparc/SUNWebsn/<br>sparc/SUNWebss/<br>sparc/SUNWebsd/ |

**TABLE 2-1** Sun StorEdge EBS Servers, Clients, and Storage Nodes CD-ROM Volume 1

| <b>Application</b>                                                     | <b>Release</b> | <b>Operating System</b><br><b>Releases</b>                                                                                                    | <b>Location of Installation Binary</b>                                                                                                    |
|------------------------------------------------------------------------|----------------|----------------------------------------------------------------------------------------------------|----------------------------------------------------------------------------------------------------|
| <b>Sun StorEdge EBS</b><br>Server, Client, Storage Node<br>(continued) |                | NEW:<br>Solaris 7 and 8<br>$($ on x $86)$<br>32-bit binaries                                                                                                    | x86/SUNWebsc/<br>x86/SUNWebsm/<br>x86/SUNWebsn/<br>x86/SUNWebss/<br>x86/SUNWebsd/                                                                                                    |
| <b>Sun StorEdge EBS</b><br>Documentation                               | 7.0            | NEW:<br>Administrator's Guide<br><b>Installation Guide</b>                                                                                                    | ebsdocs/ebs_admin_7.0/pdf/sbua<br>g.pdf<br>ebsdocs/ebs_install_7.0/pdf/sbui<br>g.pdf                                                                                                    |
| <b>NetWorker for AIX</b><br><b>Client and Storage Node</b>             | 7.0            | NEW:<br>AIX 4.3, 4.3.1, 4.3.2, 4.3.3<br><b>AIX5L 5.1</b><br>32-bit binaries                                                                                                    | aix/LGTOnw.clnt.rte<br>aix/LGTOnw.drvr.rte<br>aix/LGTOnw.licm.rte<br>aix/LGTOnw.man.rte<br>aix/LGTOnw.node.rte<br>aix/LGTOnw.serv.rte                                                                                     |
| <b>NetWorker for HP-UX</b><br>Client and Storage Node                  | 7.0            | NEW:<br>(on PA-RISC)<br>HP-UX 10.2 (client only<br>HP-UX 11.0, 11.11 (11i)<br>32-bit binaries                                                                                                    | hpux11_32/networkr.pkg                                                                                                    |
| <b>NetWorker for Linux</b><br>Server, Client and Storage<br>Node       | 7.0            | NEW:<br>$($ on x $86)$<br>Red Hat 7.1, 7.2, 7.3, Adv.<br><b>Server Edition</b><br>SUSE 7.2, 7.3, Enterprise<br>Server 7, 8.0<br>Caldera 3.1.1 (client only)<br>Turbolinux 7.0 (client<br>only)<br>32-bit binaries | linux_x86/lgtoclnt-7.0-1.i686.rpm<br>linux_x86/lgtodrvr-7.0-1.i686.rpm<br>linux_x86/lgtolicm-7.0-1.i686.rpm<br>linux_x86/lgtoman-7.0-1.i686.rpm<br>linux_x86/lgtonode-7.0-1.i686.rpm<br>linux_x86/lgtoserv-7.0-1.i686.rpm |

**TABLE 2-1** Sun StorEdge EBS Servers, Clients, and Storage Nodes CD-ROM Volume 1 *(Continued)*

| <b>Application</b>                                                                 | <b>Release</b> | <b>Operating System</b><br><b>Releases</b>                                                                                                    | <b>Location of Installation Binary</b>                                                                                                    |
|------------------------------------------------------------------------------------|----------------|----------------------------------------------------------------------------------------------------|----------------------------------------------------------------------------------------------------|
| <b>NetWorker for HP Tru64</b><br><b>UNIX</b><br><b>Client and Storage Node</b>     | 7.0            | NEW:<br>Tru64 UNIX 5.0A, 5.1,<br>5.1A, 5.1B<br>64-bit binaries                                                                                                    | tru64/INSTCTRL<br>tru64/LGT.image<br>tru64/LGTOCLNT700<br>tru64/LGTOMAN700<br>tru64/LGTONODE700<br>tru64/LGTOSERV700<br>tru64/SPACE<br>tru64/instetrl/<br>tru64/license/<br>tru64/space/ |
| <b>NetWorker for Microsoft</b><br><b>Windows</b><br><b>Client and Storage Node</b> | 7.0            | NEW:<br>$($ on x86 $)$<br>Microsoft Windows 2000<br>Server, Advanced Server,<br>and DataCenter.<br>Microsoft .NET Web<br>Server, Standard Server,<br><b>Enterprise Server,</b><br>DataCenter.<br>Microsoft Windows NT<br>4.0 (Intel) SP 6a (client<br>only).<br>Microsoft Windows XP<br>Professional (client only)<br>32-bit binaries | win $x86\a$ utorun<br>win x86\autorun.exe<br>win_x86\networkr\<br>win_x86\support\                                                                                                    |

**TABLE 2-1** Sun StorEdge EBS Servers, Clients, and Storage Nodes CD-ROM Volume 1 *(Continued)*

TABLE 2-2 lists the contents of the Sun StorEdge EBS Servers, Clients, and Storage Nodes CD-ROM Volume 2.

| <b>Application</b>                                                                 | Release | <b>Operating System</b><br><b>Releases</b>                                                                                                    | <b>Location of Installation Binary</b>                                                                                                    |
|------------------------------------------------------------------------------------|---------|----------------------------------------------------------------------------------------------------|----------------------------------------------------------------------------------------------------|
| <b>NetWorker for HP-UX</b><br><b>Client and Storage Node</b>                       | 7.0     | NEW:<br>(on Itanium)<br>HP-UX 11i version 1.5<br>64-bit binaries                                                                                                    | hpux11_ia64/networkr.pkg                                                                                                    |
| <b>NetWorker for SGI IRIX</b><br><b>Client and Storage Node</b>                    | 7.0     | NEW:<br>IRIX 6.5, 6.5.1 to 6.5.15, and<br>later<br>32-bit binaries                                                                                                    | irix/networkr.tar                                                                                                    |
| <b>NetWorker for Linux</b><br>Server, Client and Storage<br>Node                   | 7.0     | NEW:<br>(on Itanium)<br>SUSE Enterprise Server 7.0<br>64-bit binaries                                                                                                    | linux_ia64/lgtoclnt-7.0-1.ia64.rpm<br>linux_ia64/lgtodrvr-7.0-1.ia64.rpm<br>linux_ia64/lgtolicm-7.0-1.ia64.rpm<br>linux_ia64/lgtoman-7.0-1.ia64.rpm<br>linux_ia64/lgtonode-7.0-1.ia64.rpm<br>linux_ia64/lgtoserv-7.0-1.ia64.rpm |
|                                                                                    |         | NEW:<br>64-bit binaries for S390/z<br>series                                                                                                    | linuxs390/lgtoclnt-7.0-1.s390.rpm<br>linuxs390/lgtoman-7.0-1.s390.rpm                                                                                                    |
| <b>NetWorker for SunOS</b><br>Client                                               | 4.2.6   | SunOS 4.1.3, 4.1.4 (client<br>only)<br>32-bit binaries                                                                                                    | SUNOS/NETWORKR.TAR                                                                                                    |
| <b>NetWorker for NetWare</b><br>Server                                             | 4.2.1   | NetWare 4.11 (including<br>SMP), 5.0, 5.1                                                                                                    | netware/NWSERVER/                                                                                                    |
| <b>NetWorker for NetWare</b><br>Client                                             | 4.2.1   | NetWare 3.12, 3.2, 4.10<br>(including SMP), 4.11<br>(including SMP), 4.2, 5.0, 5.1                                                                                                 | netware/CLIENTPK/                                                                                                    |
| <b>NetWorker for Microsoft</b><br><b>Windows</b><br><b>Client and Storage Node</b> | 7.0     | NEW:<br>(on Itanium)<br><b>Microsoft Windows .NET</b><br><b>Enterprise Server,</b><br>DataCenter Server.<br>Microsoft Windows XP<br>Professional (client only).<br>64-bit binaries | win_ia64\autorun\<br>win_ia64\autorun.exe<br>win_ia64\networkr\<br>win_ia64\support\                                                                                                    |

**TABLE 2-2** Sun StorEdge EBS Servers, Clients, and Storage Nodes CD-ROM Volume 2

# NetWorker Modules CD-ROM

Sun does not sell or support the following products found on the NetWorker Application Modules CD-ROM, included in your media kit:

- NetWorker Module for EMC<sup>2</sup> Symmetrix for SAP R/3 on Oracle
- NetWorker Module for EMC<sup>2</sup> Symmetrix for Oracle
- NetWorker Module for Oracle AT Edition
- NetWorker PowerSnap Module for Oracle
- NetWorker PowerSnap Module for Oracle for EMC CLARiiON

These products are currently available only from Legato Systems, Inc. Contact *sun@legato.com* for pricing and ordering information.

TABLE 2-3 lists the contents of the NetWorker Modules CD-ROM.

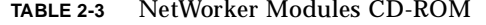

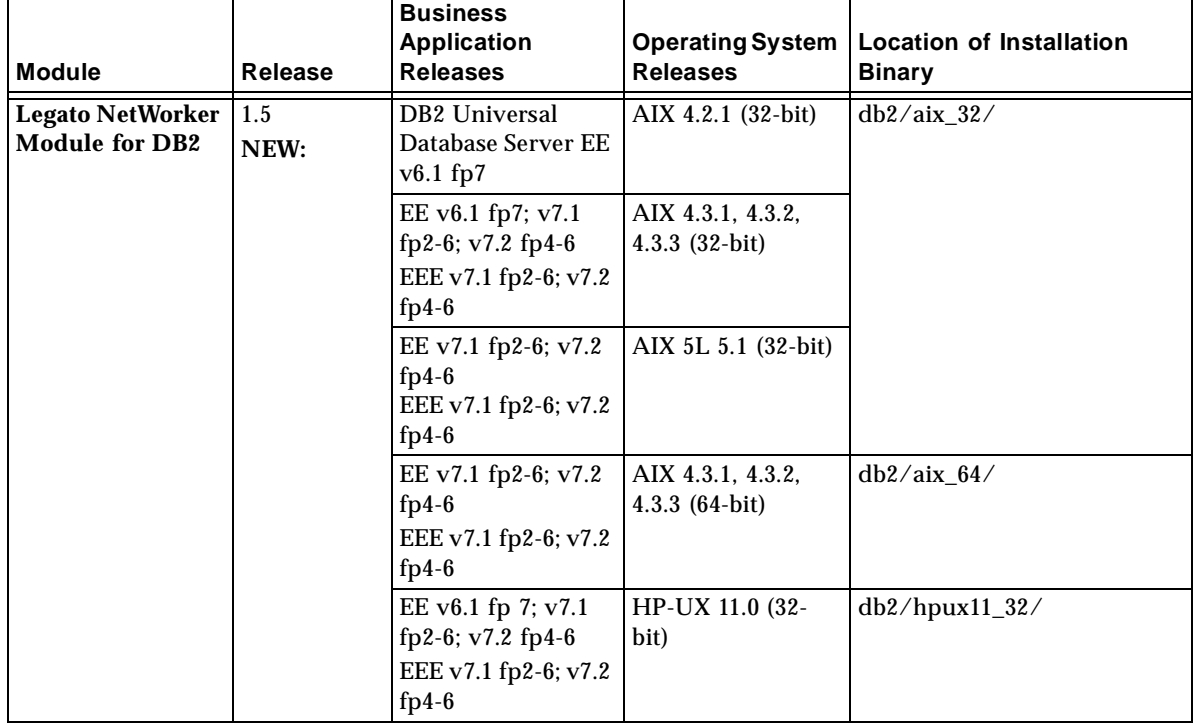

| <b>Module</b>                                                   | Release         | <b>Business</b><br><b>Application</b><br><b>Releases</b>                   | <b>Operating System</b><br><b>Releases</b>                                                    | <b>Location of Installation</b><br><b>Binary</b> |
|-----------------------------------------------------------------|-----------------|----------------------------------------------------------------------------|-----------------------------------------------------------------------------------------------|--------------------------------------------------|
| <b>Legato NetWorker</b><br><b>Module for DB2</b><br>(continued) | 1.5             | EE v7.1 fp2-6; v7.2<br>$fp4-6$<br>EEE v7.1 fp2-6; v7.2<br>$fp4-6$          | HP-UX 11.0 (64-<br>bit)                                                                       | $db2/hpux11_64/$                                 |
|                                                                 |                 | EE v6.1 fp 7; v7.1<br>fp2-6; v7.2 fp4-6<br>EEE v7.1 fp2-6; v7.2<br>$fp4-6$ | Linux:<br>Caldera 2.4<br>RedHat 6.1, 6.2, 7.1<br>SuSE 6.3, 6.4, 7.0,<br>7.1<br>Turbolinux 6.0 | db2/linux86/                                     |
|                                                                 |                 | EE v6.1 fp 7                                                               | Solaris 2.5.1 (32-<br>bit)                                                                    | db2/solaris_32/                                  |
|                                                                 |                 | EE v6.1 fp 7; v7.1<br>fp2-6; v7.2 fp4-6<br>EEE v7.1 fp2-6; v7.2<br>$fp4-6$ | Solaris 2.6, 7, 8 (32-<br>bit)                                                                |                                                  |
|                                                                 |                 | EE v7.1 fp2-6; v7.2<br>$fp4-6$<br>EEE v7.1 fp2-6; v7.2<br>$fp4-6$          | Solaris 2.6, 7, 8 (64-<br>bit)                                                                | db2/solaris_64/                                  |
|                                                                 |                 | EE v6.1 fp 7; v7.1<br>fp2-6; v7.2 fp4-6<br>EEE v7.1 fp2-6; v7.2<br>$fp4-6$ | Windows NT 4.0<br>Windows 2000                                                                | $db2\i386$                                       |
| <b>Legato NetWorker</b><br><b>Module for EMC</b>                | $1.5\,$<br>NEW: | Oracle 7.3.4, 8.0.3,<br>8.0.4, 8.0.5, 8.0.6,                               | HP-UX 11.0 (32-<br>bit)                                                                       | emc/hpux11/                                      |
| <b>Symmetrix for</b><br>Oracle                                  |                 | 8.1.5, 8.1.6, 8.1.7,<br>9.0.1<br><b>SYMAPI 4.2-154</b><br>thru SYMAPI 5.0  | HP-UX 11.0, 11.11<br>$(11i)$ $(64-bit)$                                                       |                                                  |
|                                                                 |                 |                                                                            | Solaris 2.6, 7, 8 (32-<br>and 64-bit)                                                         | emc/solaris/                                     |
| <b>Legato NetWorker</b><br><b>Module for EMC</b>                | 1.5<br>NEW:     | Oracle 7.3.4, 8.0.3,<br>8.0.4, 8.0.5, 8.0.6,                               | HP-UX 11.0 (32-<br>bit)                                                                       | emc/hpux11/                                      |
| <b>Symmetrix for</b><br><b>SAP R/3 on Oracle</b>                |                 | 8.1.6, 8.1.7, 9.0.1<br><b>SYMAPI 4.2-154</b><br>thru SYMAPI 5.0            | HP-UX 11.0, 11.11<br>$(11i)$ $(64-bit)$                                                       |                                                  |
|                                                                 |                 | BR*tools version<br>$4.0B - 6.10B$                                         | Solaris 2.6, 7, 8 (32-<br>and 64-bit)                                                         | emc/solaris/                                     |

**TABLE 2-3** NetWorker Modules CD-ROM *(Continued)*

| <b>Module</b>                                | Release     | <b>Business</b><br><b>Application</b><br><b>Releases</b>                       | <b>Operating System</b><br><b>Releases</b>     | <b>Location of Installation</b><br><b>Binary</b> |
|----------------------------------------------|-------------|--------------------------------------------------------------------------------|------------------------------------------------|--------------------------------------------------|
| <b>Legato NetWorker</b><br><b>Module</b> for | 2.1<br>NEW: | Informix Dynamic<br>Server (IDS)                                               | Linux:<br>Caldera 2.3, 2.4                     | informix/linux86/                                |
| <b>Informix</b>                              |             | 9.21UC7 and up,<br>9.3x                                                        | RedHat 6.0, 6.1,<br>6.2, 7.0, 7.1              |                                                  |
|                                              |             |                                                                                | SuSE 6.4, 7.0, 7.1<br>Turbolinux 6.0, 6.1      |                                                  |
|                                              |             | IDS 9.20, 9.21, 9.3x                                                           | <b>SGI IRIX 6.5.0 -</b><br>6.5.12 (N32 ABI)    | informix/sgin32/                                 |
|                                              |             |                                                                                | <b>SGI IRIX 6.5.0 -</b><br>6.5.12 (64-bit ABI) | informix/sgi64/                                  |
|                                              | 2.0         | IDS 7.30, 7.31, 9.20,<br>9.3x                                                  | AIX 4.2.1, 4.3.0,<br>4.3.1 (32-bit)            | informix/aix_32/                                 |
|                                              |             | IDS 7.30, 7.31, 9.20<br><b>Extended Parallel</b><br>Server (XPS) 8.30,<br>9.3x | AIX 4.3.2 (32-bit)                             |                                                  |
|                                              |             | IDS 7.30, 7.31, 9.20,<br>9.21, 9.3x, XPS 8.30,<br>9.3x                         | AIX 4.3.3 (32-bit)                             |                                                  |
|                                              |             | IDS 7.31, XPS 8.30,<br>9.3x                                                    | $AIX$ 4.3.2 (64-bit)                           | informix/aix_64/                                 |
|                                              |             | IDS 7.31, 9.21, XPS<br>8.30, 9.3x                                              | AIX 4.3.3 (64-bit)                             |                                                  |
|                                              |             | IDS 7.30, 7.31, 9.20,<br>9.3x                                                  | HP-UX 10.20                                    | informix/hpux10/                                 |
|                                              |             | IDS 7.30, 7.31, 9.20,<br>$9.21$ , XPS $8.30$ , $9.3x$                          | HP-UX 11.0 (32-<br>bit)                        | informix/hpux11_32/                              |
|                                              |             | IDS 7.30, 7.31, 9.21,<br>9.3x                                                  | HP-UX 11.11 (11i)<br>$(32-bit)$                |                                                  |
|                                              |             | IDS 7.31, 9.21, XPS<br>8.30, 9.3x                                              | HP-UX 11.0, 11.11<br>$(11i)$ $(64-bit)$        | informix/hpux11_64/                              |

**TABLE 2-3** NetWorker Modules CD-ROM *(Continued)*

| <b>Module</b>                                      | Release | <b>Business</b><br><b>Application</b><br><b>Releases</b>                   | <b>Operating System</b><br><b>Releases</b> | <b>Location of Installation</b><br><b>Binary</b> |
|----------------------------------------------------|---------|----------------------------------------------------------------------------|--------------------------------------------|--------------------------------------------------|
| <b>Legato NetWorker</b><br><b>Module</b> for       | 2.0     | IDS 7.30, 7.31, 9.20,<br>9.3x                                              | Solaris 2.5.1 (32-<br>bit)                 | informix/solaris_32/                             |
| <b>Informix</b><br>(continued)                     |         | IDS 7.30, 7.31, 9.20,<br>9.21, XPS 8.30, 9.3x                              | Solaris 2.6, 7 (32-<br>bit)                |                                                  |
|                                                    |         | IDS 7.30, 7.31, 9.21,<br>XPS 8.30, 9.3x                                    | Solaris 8 (32-bit)                         |                                                  |
|                                                    |         | IDS 7.31, 9.21, XPS<br>8.30, 9.3x                                          | Solaris 7 (64-bit)                         | informix/solaris_64/                             |
|                                                    |         | IDS 7.31, XPS 8.30,<br>9.3x                                                | Solaris 8 (64-bit)                         |                                                  |
|                                                    |         | IDS 7.31, XPS 8.30,<br>9.3x                                                | <b>HP Tru64 4.0F</b>                       | informix/tru64/                                  |
|                                                    |         | IDS 7.30, 7.31, 9.21,<br>XPS 8.30, 9.3x                                    | HP Tru64 5.0A, 5.1                         |                                                  |
|                                                    |         | IDS 7.30, 7.31, 9.20,<br>9.21, 9.3x                                        | Windows NT 4.0                             | informix\i386\networkr\                          |
|                                                    |         | IDS 9.21, 9.3x                                                             | Windows 2000                               |                                                  |
| <b>Legato NetWorker</b><br><b>Module for Lotus</b> | 2.1     | Lotus Domino<br>Server (DS) 5.0.3,<br>5.0.4, 5.0.6, 5.0.7,<br>5.0.8, 5.0.9 | AIX 4.3.1, 4.3.2,<br>$4.3.3$ $(32-bit)$    | lotus/2.1/aix/                                   |
|                                                    |         | DS 5.0.3, 5.0.4,<br>5.0.6, 5.0.7, 5.0.8,<br>5.0.9                          | Linux:<br>RedHat 6.1, 6.2,<br>SUSE 6.4     | lotus/2.1/linux86/                               |
|                                                    |         | DS 5.0.3, 5.0.4,<br>5.0.6, 5.0.7, 5.0.8,<br>5.0.9                          | Solaris 7, 8 (32-bit)                      | lotus/2.1/solaris/                               |
|                                                    |         | DS 5.0.3, 5.0.4,<br>5.0.5, 5.0.6, 5.0.7,<br>5.0.8, 5.0.9                   | Windows NT 4.0                             | lotus\2.1\i386\networkr\                         |
|                                                    |         | DS 5.0.3, 5.0.4,<br>5.0.6,<br>5.0.7, 5.0.8, 5.0.9                          | Windows 2000                               |                                                  |

**TABLE 2-3** NetWorker Modules CD-ROM *(Continued)*

| <b>Module</b>                                                                                  | Release                        | <b>Business</b><br><b>Application</b><br><b>Releases</b>                              | <b>Operating System</b><br><b>Releases</b> | <b>Location of Installation</b><br><b>Binary</b>            |
|------------------------------------------------------------------------------------------------|--------------------------------|---------------------------------------------------------------------------------------|--------------------------------------------|-------------------------------------------------------------|
| <b>Legato NetWorker</b><br><b>Module</b> for<br><b>Microsoft</b><br><b>Exchange Server</b>     | 3.1<br>NEW:                    | Microsoft Exchange<br>2000 Server.<br>Microsoft Exchange<br>2000 Enterprise<br>Server | Windows 2000                               | MSEXCHNG\3.1\<br><b>NETWORKR\</b>                           |
|                                                                                                | 3.0.11                         | Microsoft Exchange<br>2000 Server.<br>Microsoft Exchange<br>2000 Enterprise<br>Server | Windows 2000                               | MSEXCHNG\3.0.11\<br><b>NETWORKR\</b>                        |
|                                                                                                | $2.0 - 005$<br><b>Updated:</b> | Microsoft Exchange<br>Server 5.0, 5.5                                                 | Windows NT 4.0<br>(Intel)<br>Windows 2000  | $MSEXCHNG\2.0-005\1386\$<br><b>NETWORKR\</b>                |
|                                                                                                |                                |                                                                                       | Windows NT 4.0<br>(Alpha)                  | $MSEXCHNG\2.0-005\$<br>$ALPHA\setminus$<br><b>NETWORKR\</b> |
| <b>Legato NetWorker</b><br><b>Module</b> for<br><b>Microsoft SQL</b><br><b>Server</b>          | 3.1.1<br>NEW:                  | Microsoft SQL<br>Server 7.0 and 2000                                                  | Windows NT 4.0<br>(Intel)<br>Windows 2000  | MSSQLSVR\3.1.1\<br>NETWORKR\                                |
| <b>Legato NetWorker</b><br><b>Module for Oracle</b><br><b>AT Edition</b>                       | 3.2<br>NEW:                    | Oracle 8, 8i, 9i                                                                      | Solaris 7, 8                               | Netapp/oracle/solaris/smaw<br>nwora_3.2a10.lgto             |
| <b>Legato NetWorker</b><br>PowerSnap™<br><b>Module for Oracle</b>                              | 3.2<br>NEW:                    | Oracle 8, 8i, 9i                                                                      | Solaris 7, 8                               | Netapp/oracle/solaris/smaw<br>nwora_3.2a10.lgto             |
| <b>Legato NetWorker</b><br>PowerSnap<br><b>Module for Oracle</b><br>for EMC<br><b>CLARIION</b> | 1.0<br>NEW:                    | Oracle (8i) 8.1.5,<br>8.1.6, 8.1.7                                                    | Solaris 7, 8                               | emc/solaris/LGTOnmco/                                       |

**TABLE 2-3** NetWorker Modules CD-ROM *(Continued)*

| <b>Module</b>                                       | Release     | <b>Business</b><br><b>Application</b><br><b>Releases</b>              | <b>Operating System</b><br><b>Releases</b> | <b>Location of Installation</b><br><b>Binary</b>                                |
|-----------------------------------------------------|-------------|-----------------------------------------------------------------------|--------------------------------------------|---------------------------------------------------------------------------------|
| <b>Legato NetWorker</b><br><b>Module for Oracle</b> | 3.6<br>NEW: | Oracle 9iR2 (9.2)                                                     | AIX 5L (64-bit)                            | oracle/aix_64/nmo36/LGTO<br>nmo.rte<br>oracle/aix_64/nmo36/lib64/l<br>ibnwora.a |
|                                                     | 3.5<br>NEW: | Oracle 8 (8.0.4,<br>8.0.5, 8.0.6                                      | AIX 4.2.1, 4.3.2,<br>4.3.3 (32-bit)        | oracle/aix_32/                                                                  |
|                                                     |             | Oracle8i (8.1.5,<br>8.1.6, 8.1.7                                      | AIX 4.3.2, 4.3.3 (32-<br>bit)              |                                                                                 |
|                                                     |             | Oracle8i (8.1.7<br>only)                                              | AIX 5.1 (32-bit)                           |                                                                                 |
|                                                     |             | Oracle 8 (8.0.4,<br>8.0.5, 8.0.6<br>Oracle8i (8.1.5,<br>8.1.6, 8.1.7  | AIX 4.3.2, 4.3.3 (64-<br>bit)              | oracle/aix_64/                                                                  |
|                                                     |             | Oracle9i (9.0.1)                                                      | AIX 4.3.3 (64-bit)                         |                                                                                 |
|                                                     |             | Oracle 8 (8.0.4 only)                                                 | HP Tru64 UNIX<br>$4.0A-F$                  | oracle/tru64/                                                                   |
|                                                     |             | Oracle 8 (8.0.5, 8.0.6<br>only)                                       | HP Tru64 UNIX<br>$4.0E-G, 5.0A$            |                                                                                 |
|                                                     |             | Oracle 8 (8.0.6 only)                                                 | HP Tru64 UNIX<br>5.1                       |                                                                                 |
|                                                     |             | Oracle8i (8.1.5,<br>8.1.6, 8.1.7                                      | HP Tru64 UNIX<br>$4.0D-G$ , $5.0A$ , $5.1$ |                                                                                 |
|                                                     |             | Oracle9i (9.0.1)                                                      | HP Tru64 UNIX<br>5.0A, 5.1                 |                                                                                 |
|                                                     |             | Oracle 8 (8.0.4,<br>8.0.5, 8.0.6                                      | HP-UX 10.20 (32-<br>bit)                   | oracle/hpux10/                                                                  |
|                                                     |             | Oracle 8 (8.0.4,<br>8.0.5, 8.0.6<br>Oracle8i (8.1.5,<br>8.1.6, 8.1.7) | HP-UX 11.0 (32-<br>bit)                    | oracle/hpux11_32/                                                               |
|                                                     |             | Oracle 8 (8.0.6 only)<br>Oracle8i (8.1.5,<br>8.1.6, 8.1.7)            | HP-UX 11.11 (11i)<br>$(32-bit)$            |                                                                                 |

**TABLE 2-3** NetWorker Modules CD-ROM *(Continued)*

| <b>Module</b>                                                      | Release | <b>Business</b><br><b>Application</b><br><b>Releases</b>                     | <b>Operating System</b><br><b>Releases</b>                              | <b>Location of Installation</b><br><b>Binary</b> |
|--------------------------------------------------------------------|---------|------------------------------------------------------------------------------|-------------------------------------------------------------------------|--------------------------------------------------|
| <b>Legato NetWorker</b><br><b>Module for Oracle</b><br>(continued) | 3.5     | Oracle 8 (8.0.5, 8.0.6<br>only)<br>Oracle8i (8.1.5,<br>8.1.6, 8.1.7)         | HP-UX 11.0 (64-<br>bit)                                                 | oracle/hpux11_64/                                |
|                                                                    |         | Oracle 8 (8.0.6 only)<br>Oracle8i (8.1.6, 8.1.7<br>only)<br>Oracle9i (9.0.1) | HP-UX 11.11 (11i)<br>$(64-bit)$                                         |                                                  |
|                                                                    |         | Oracle 8 (8.0.4,<br>8.0.5, 8.0.6                                             | IBM (Sequent)<br>DYNIX/ptx 4.4.4,<br>4.4.6                              | oracle/sequent/                                  |
|                                                                    |         | Oracle 8 (8.0.5, 8.0.6)<br>only)                                             | IBM (Sequent)<br>DYNIX/ptx 4.4.7,<br>4.4.8, 4.5, 4.5.1                  |                                                  |
|                                                                    |         | Oracle8i (8.1.5,<br>8.1.6, 8.1.7                                             | IBM (Sequent)<br>DYNIX/ptx 4.4.4,<br>4.4.6, 4.4.7, 4.4.8,<br>4.5, 4.5.1 |                                                  |
|                                                                    |         | Oracle8i (8.1.6, 8.1.7<br>only)                                              | Linux: Caldera 2.3                                                      | oracle/linux86/                                  |
|                                                                    |         | Oracle8i (8.1.7<br>only)<br>Oracle9i (9.0.1)                                 | Linux: Caldera 2.4                                                      |                                                  |
|                                                                    |         | Oracle8i (8.1.6<br>only)                                                     | Linux: Red Hat 6.0,<br>6.1                                              |                                                  |
|                                                                    |         | Oracle8i (8.1.6, 8.1.7<br>only)                                              | Linux: Red Hat 6.2,<br>6.2EE                                            |                                                  |
|                                                                    |         | Oracle8i (8.1.7<br>only)                                                     | Linux: Red Hat 7.0                                                      |                                                  |
|                                                                    |         | Oracle8i (8.1.7<br>only)<br>Oracle9i (9.0.1)                                 | Linux: Red Hat 7.1                                                      |                                                  |
|                                                                    |         | Oracle8i (8.1.6<br>only)                                                     | Linux: SuSE 6.4                                                         |                                                  |

**TABLE 2-3** NetWorker Modules CD-ROM *(Continued)*

| <b>Module</b>                                       | Release | <b>Business</b><br><b>Application</b><br><b>Releases</b>  | <b>Operating System</b><br><b>Releases</b> | <b>Location of Installation</b><br><b>Binary</b> |
|-----------------------------------------------------|---------|-----------------------------------------------------------|--------------------------------------------|--------------------------------------------------|
| <b>Legato NetWorker</b><br><b>Module for Oracle</b> | 3.5     | Oracle8i (8.1.6, 8.1.7<br>only)                           | Linux: SuSE 7.0                            | oracle/linux86/<br>(continued)                   |
| (continued)                                         |         | Oracle8i (8.1.7<br>only)<br>Oracle9i (9.0.1)              | Linux: SuSE 7.1                            |                                                  |
|                                                     |         | Oracle8i (8.1.6, 8.1.7<br>only)                           | Linux: Turbolinux<br>6.0, 6.1              |                                                  |
|                                                     |         | Oracle 8 (8.0.4, 8.0.5<br>only)                           | SGI IRIX 6.2, 6.4<br>$(32-bit)$            | oracle/sgi/                                      |
|                                                     |         | Oracle 8 (8.0.6 only)                                     | SGI IRIX 6.5 (32-<br>bit)                  |                                                  |
|                                                     |         | Oracle8i (8.1.5,<br>8.1.6, 8.1.7)                         | SGI IRIX 6.5.x (64-<br>bit)                | oracle/sgi64/                                    |
|                                                     |         | Oracle 8 (8.0.5)<br>only)                                 | Solaris x86 2.6, 7<br>$(32-bit)$           | oracle/sol86/                                    |
|                                                     |         | Oracle 8 (8.0.6 only)<br>Oracle8i (8.1.5,<br>8.1.6, 8.1.7 | Solaris x86 7 (32-<br>bit)                 |                                                  |
|                                                     |         | Oracle 8 (8.0.4,<br>8.0.5, 8.0.6                          | Solaris 2.6 (32-bit)                       | oracle/solaris_32/                               |
|                                                     |         | Oracle 8 (8.0.5, 8.0.6)<br>only)                          | Solaris 7, 8 (32-bit)                      |                                                  |
|                                                     |         | Oracle8i (8.1.5,<br>8.1.6, 8.1.7)                         |                                            |                                                  |
|                                                     |         | Oracle9i (9.0.1)                                          |                                            |                                                  |
|                                                     |         | Oracle8i (8.1.5, 8.1.6<br>only)<br>Oracle9i (9.0.1)       | Solaris 7 (64-bit)                         | oracle/solaris_64/                               |
|                                                     |         | Oracle8i (8.1.6, 8.1.7<br>only)<br>Oracle9i (9.0.1)       | Solaris 8 (64-bit)                         |                                                  |

**TABLE 2-3** NetWorker Modules CD-ROM *(Continued)*

| <b>Module</b>                                                      | Release | <b>Business</b><br><b>Application</b><br><b>Releases</b>                       | <b>Operating System</b><br><b>Releases</b> | <b>Location of Installation</b><br><b>Binary</b> |
|--------------------------------------------------------------------|---------|--------------------------------------------------------------------------------|--------------------------------------------|--------------------------------------------------|
| <b>Legato NetWorker</b><br><b>Module for Oracle</b><br>(continued) | 3.5     | Oracle 8 (8.0.4,<br>8.0.5, 8.0.6<br>Oracle8i (8.1.5,                           | Windows NT 4.0<br>(Intel)                  | oracle\i386\networkr\                            |
|                                                                    |         | 8.1.6, 8.1.7<br>Oracle9i (9.0.1)                                               |                                            |                                                  |
|                                                                    |         | Oracle8i (8.1.6, 8.1.7<br>only)<br>Oracle9i (9.0.1)                            | Windows 2000                               |                                                  |
| <b>Legato NetWorker</b><br><b>Module for SAP</b><br>R/3 on Oracle  | 2.1     | Br*Tools 3.1 with<br>Oracle 7.3.4                                              | AIX 4.3.x (32-bit)                         | SAPR3/2.1/AIX/                                   |
|                                                                    |         | $Br*Tools 4.0B - 4.6D$<br>with Oracle 8.0.4,<br>8.0.5, 8.0.6, 8.1.6,<br>8.1.7  |                                            |                                                  |
|                                                                    |         | $Br*Tools 4.0B - 4.6D$<br>with Oracle 8.0.4,<br>8.0.5, 8.0.6, 8.1.6,<br>8.1.7  | AIX 4.3.x (64-bit)                         |                                                  |
|                                                                    |         | Br*Tools 3.1 with<br>Oracle 7.3.4                                              | HP Tru64 UNIX<br>4.0F                      | SAPR3/2.1/TRU64/                                 |
|                                                                    |         | $Br^*Tools$ 4.0B -<br>4.6D with Oracle<br>8.0.4, 8.0.5, 8.0.6,<br>8.1.6, 8.1.7 | HP Tru64 UNIX<br>4.0F, 4.0G, 5.0A,<br>5.1  |                                                  |
|                                                                    |         | Br*Tools 3.1 with<br>Oracle 7.3.4                                              | HP-UX 10.20<br>$(32-bit)$                  | SAPR3/2.1/HPUX/                                  |
|                                                                    |         | Br*Tools 4.0B - 4.6D<br>with Oracle 8.0.4,<br>8.0.5, 8.0.6                     |                                            |                                                  |
|                                                                    |         | $Br*Tools 4.0B - 4.6D$<br>with Oracle 8.1.6.<br>8.1.7                          | <b>HP-UX 11.0</b><br>$(32-bit)$            | SAPR3/2.1/HPUX11_32/                             |
|                                                                    |         | Br*Tools 4.0B - 4.6D<br>with Oracle 8.0.5,<br>8.0.6, 8.1.6, 8.1.7              | <b>HP-UX 11.0</b><br>$(64-bit)$            |                                                  |

**TABLE 2-3** NetWorker Modules CD-ROM *(Continued)*

l.

| <b>Module</b>                                                                           | Release | <b>Business</b><br><b>Application</b><br><b>Releases</b>                    | <b>Operating System</b><br><b>Releases</b> | <b>Location of Installation</b><br><b>Binary</b> |  |
|-----------------------------------------------------------------------------------------|---------|-----------------------------------------------------------------------------|--------------------------------------------|--------------------------------------------------|--|
| 2.1<br><b>Legato NetWorker</b><br><b>Module for SAP</b><br>R/3 on Oracle<br>(continued) |         | SAP $R/3$ Br*Tools<br>4.6B-D with Oracle<br>8.0.6, 8.1.5, 8.1.6,<br>8.1.7   | Linux:<br>Red Hat 6.1, 6.2                 | SAPR3/2.1/LINVX86/                               |  |
|                                                                                         |         | Br*Tools 3.1 with<br>Oracle 7.3.4                                           | Solaris 2.5.1, 2.6, 7<br>$(32-bit)$        | SAPR3/2.1/SOLARIS/                               |  |
|                                                                                         |         | $Br^*$ Tools $4.0B - 4.6D$<br>with Oracle 8.0.4                             | Solaris 2.5.1, 2.6                         |                                                  |  |
|                                                                                         |         | $Br^*Tools$ 4.0B - 4.6D<br>with Oracle 8.0.5.<br>8.0.6                      | Solaris 2.5.1, 2.6, 7,<br>8 (32-bit)       |                                                  |  |
|                                                                                         |         | Br*Tools 4.0B - 4.6D<br>with Oracle 8.1.6.<br>8.1.7                         | Solaris 2.6, 7, 8 (32-<br>bit)             |                                                  |  |
|                                                                                         |         | $Br^*$ Tools $4.0B - 4.6D$<br>with Oracle 8.1.6                             | Solaris 7, 8 (64-bit)                      |                                                  |  |
|                                                                                         |         | $Br^*$ Tools $4.0B - 4.6D$<br>with Oracle 8.1.7                             | Solaris 8 (64-bit)                         |                                                  |  |
|                                                                                         |         | $Br^*Tools$ 4.5 - 4.6D<br>with Oracle 8.0.4,<br>8.05, 8.06, 8.1.6,<br>8.1.7 | Windows NT 4.0<br>(Intel)                  | $SAPR3\2.1\1386\$<br><b>NETWORKR\</b>            |  |
|                                                                                         |         | $Br*Tools$ 4.5 - 4.6D<br>with Oracle 8.1.6,<br>8.1.7                        | Windows 2000                               |                                                  |  |

**TABLE 2-3** NetWorker Modules CD-ROM *(Continued)*

| Module                                              | Release | <b>Business</b><br><b>Application</b><br><b>Releases</b> | <b>Operating System</b><br><b>Releases</b>                     | <b>Location of Installation</b><br><b>Binary</b> |
|-----------------------------------------------------|---------|----------------------------------------------------------|----------------------------------------------------------------|--------------------------------------------------|
| <b>Legato NetWorker</b><br>2.0<br><b>Module</b> for |         | Sybase ASE 12.0                                          | AIX 4.3.2<br>$(32-$ and $64$ -bit)                             | SYBASE/SYB2 0/AIX/                               |
| <b>Sybase</b>                                       |         |                                                          | Solaris 2.6, 7<br>$(32-$ and $64$ -bit)                        | SYBASE/SYB2 0/SOLARIS/                           |
|                                                     |         | Sybase ASE 12.5                                          | Solaris 8<br>$(32-$ and $64$ -bit)                             |                                                  |
|                                                     |         | Sybase ASE 12.0<br>and 12.5                              | $HP-UX$ 11.0<br>$(32-$ and $64$ -bit)                          | SYBASE/SYB2_0/HPUX/                              |
|                                                     |         |                                                          | Windows NT 4.0<br>(Intel) SP 4 or later                        | $SYBASE\SYB2 0\i386\$<br>$networkr\setminus$     |
|                                                     | 1.1     | Sybase SQL Server<br>11.x and Sybase<br>ASE $11.x$       | Windows NT 4.0<br>(Intel) SP 4 or later                        | SYBASE\SYB1_X\i386\<br>$networkr\setminus$       |
|                                                     | 1.0     | Sybase SQL Server<br>11.x and Sybase<br>ASE 11.x         | $AIX$ 4.1.4, 4.1.4.1,<br>4.1.5, 4.2, 4.3.2 (32-<br>and 64-bit) | SYBASE/SYB1 X/AIX/                               |
|                                                     |         |                                                          | HP-UX 10.20.<br>10.30, 11.0 (32- and<br>$64$ -bit)             | SYBASE/SYB1 X/HPUX/                              |
|                                                     |         |                                                          | Solaris 2.3, 2.4, 2.5,<br>$2.5.1, 2.6, 7(32 -$<br>and 64-bit)  | SYBASE/SYB1_X/<br>SOLARIS/                       |

**TABLE 2-3** NetWorker Modules CD-ROM *(Continued)*

### CHAPTER **3**

# Table of Product Documentation

**Note –** Sun StorEdge Enterprise Backup Software documentation is found on the Sun StorEdge EBS Servers, Clients, and Storage Nodes CD-ROM, Volume 1, in the *ebsdocs*/ directory.

The Documentation Suite CD-ROM contains current Legato documentation. In addition to the Documentation Suite CD-ROM, Legato also offers an extensive archive of product documentation at its web site at *www.legato.com*.

The Documentation Suite CD-ROM contains some documentation for products that are not supported by Sun and not included on your Sun StorEdge EBS Media Kit CD-ROMs. However, all of the products documented in TABLE 3-1 are compatible with Sun StorEdge EBS. To purchase products not supported by Sun, contact Legato Systems, Inc., at *sun@legato.com*.

Your computer might display filenames and pathnames on your CD-ROM in uppercase or lowercase, depending on which operating system you use to access the CD-ROM.

# Documentation Suite CD-ROM

TABLE 3-1 lists the contents of the Documentation Suite CD-ROM.

| <b>Application</b>                                                                                                    | Release | <b>Document</b>                                                   | <b>Location of Electronic</b><br><b>Documentation</b>                                                                                |
|----------------------------------------------------------------------------------------------------|---------|-------------------------------------------------------------------|----------------------------------------------------------------------------------------------------|
| <b>Sun StorEdge Enterprise</b><br><b>Backup Software for UNIX</b><br>Server, client, storage node<br>for Solaris, AIX, HP Tru64<br>UNIX, HP-UX, Linux, IRIX | 7.0     | NEW:<br><b>Installation Guide</b><br><b>Solaris</b>               | See<br>ebsdocs/ebs_install_7.0/pdf/sbuig.p<br>df on the Sun StorEdge EBS Servers,<br>Clients, and Storage Nodes CD-ROM<br>Volume 1.  |
|                                                                                                    |         | NEW:<br><b>Administrator's Guide</b><br><b>All Platforms</b>      | See<br>ebsdocs/ebs_admin_7.0/pdf/sbuag.<br>pdf on the Sun StorEdge EBS<br>Servers, Clients, and Storage Nodes<br>CD-ROM<br>Volume 1. |
| <b>NetWorker for UNIX</b><br>Server, client, storage node<br>for AIX, HP Tru64 UNIX, HP-<br>UX, Linux, IRIX                                                 | 7.0     | NEW:<br><b>Installation Guide AIX</b>                             | networker/unix/aixig_7.0.pdf                                                                                                    |
|                                                                                                    |         | NEW:<br><b>Installation Guide</b><br>HP Tru64 UNIX                | networker/unix/tru64ig_7.0.pdf                                                                                                    |
|                                                                                                    |         | NEW:<br><b>Installation Guide</b><br>$HP-UX$                      | networker/unix/hpuxig_7.0.pdf                                                                                                    |
|                                                                                                    |         | NEW:<br><b>Installation Guide IRIX</b>                            | networker/unix/irixig_7.0.pdf                                                                                                    |
|                                                                                                    |         | NEW:<br><b>Installation Guide</b><br>Linux                        | networker/unix/linuxig_7.0.pdf                                                                                                    |
|                                                                                                    |         | NEW:<br><b>Command Reference</b><br>Guide (searchable<br>version) | command_reference/command.pdf                                                                                                    |

**TABLE 3-1** Documentation Suite CD-ROM

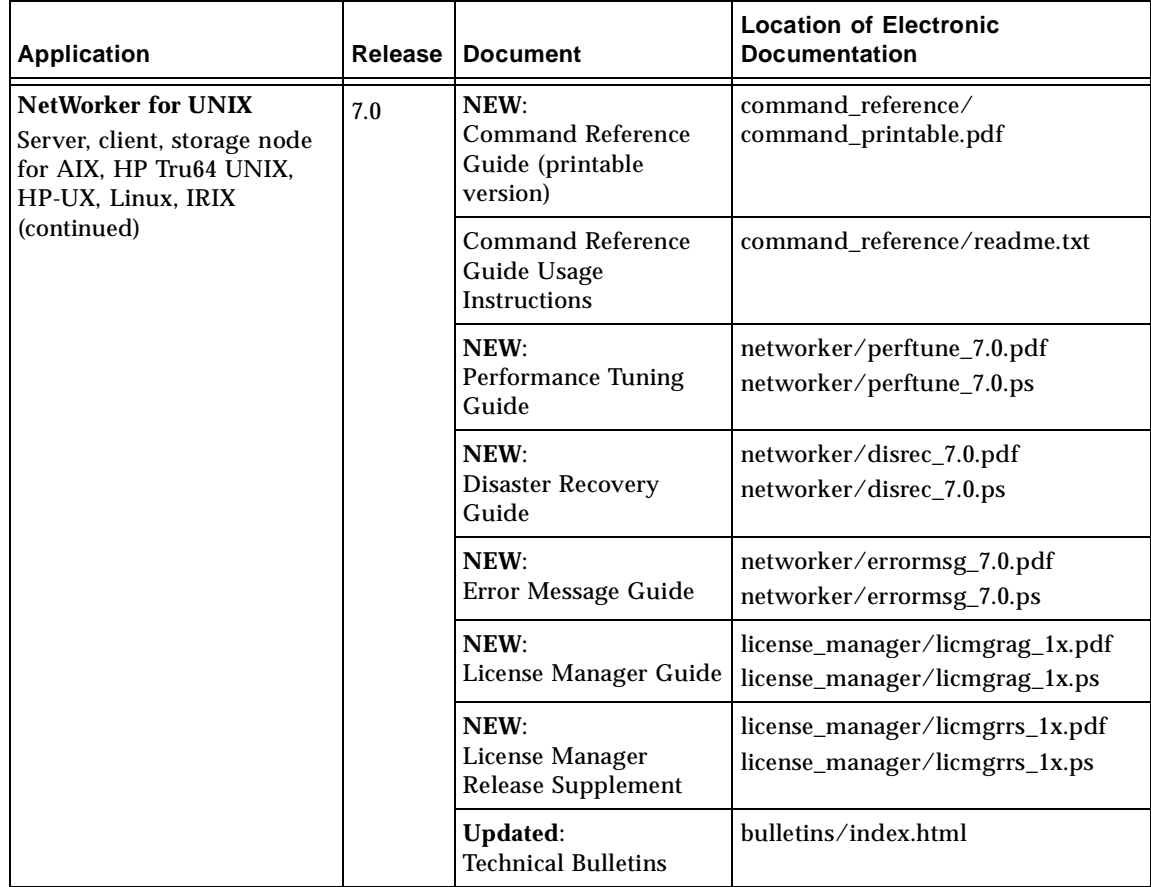

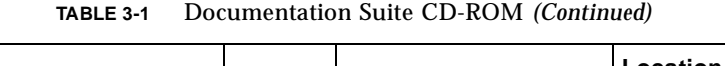

 $\overline{\phantom{0}}$ 

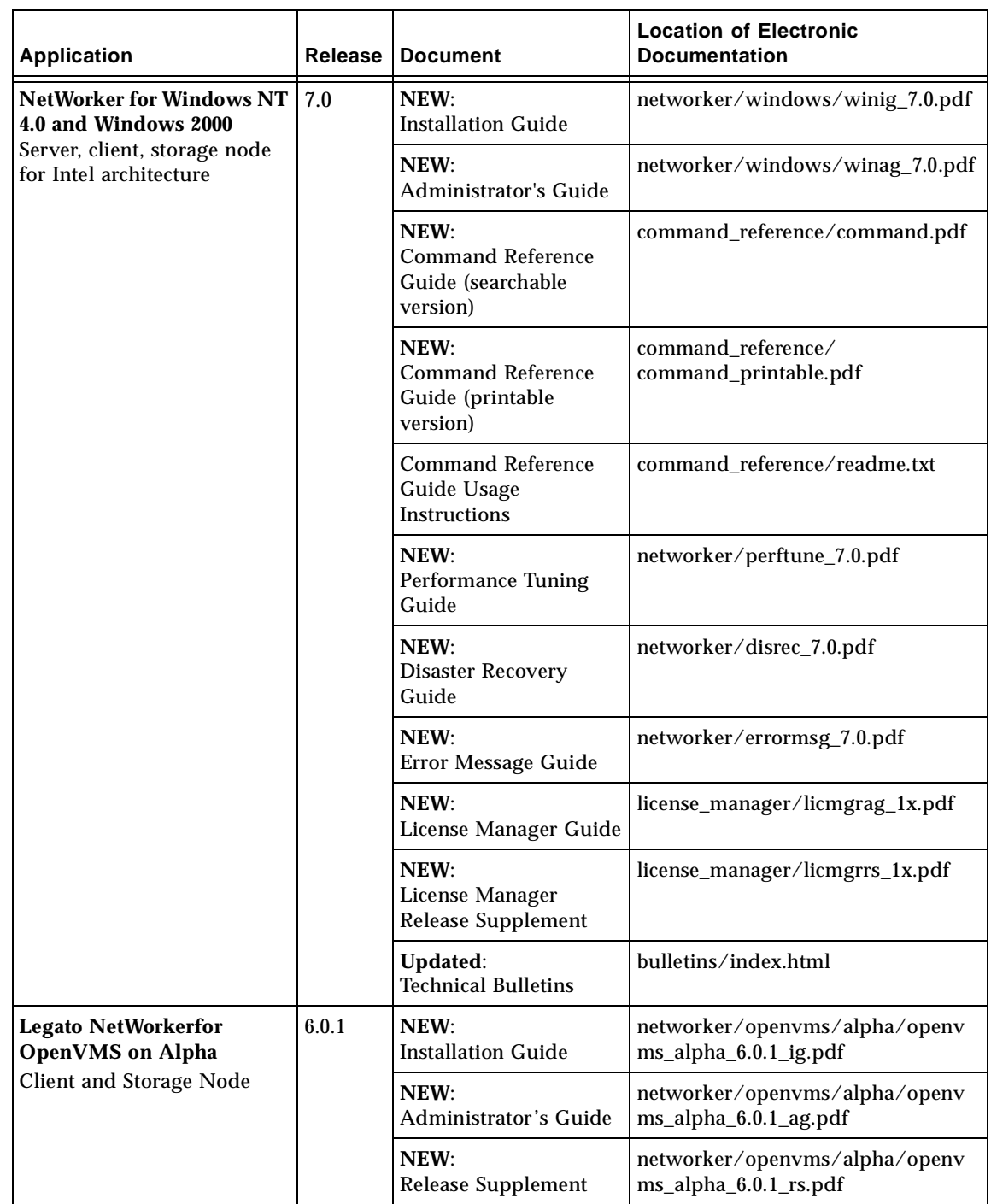

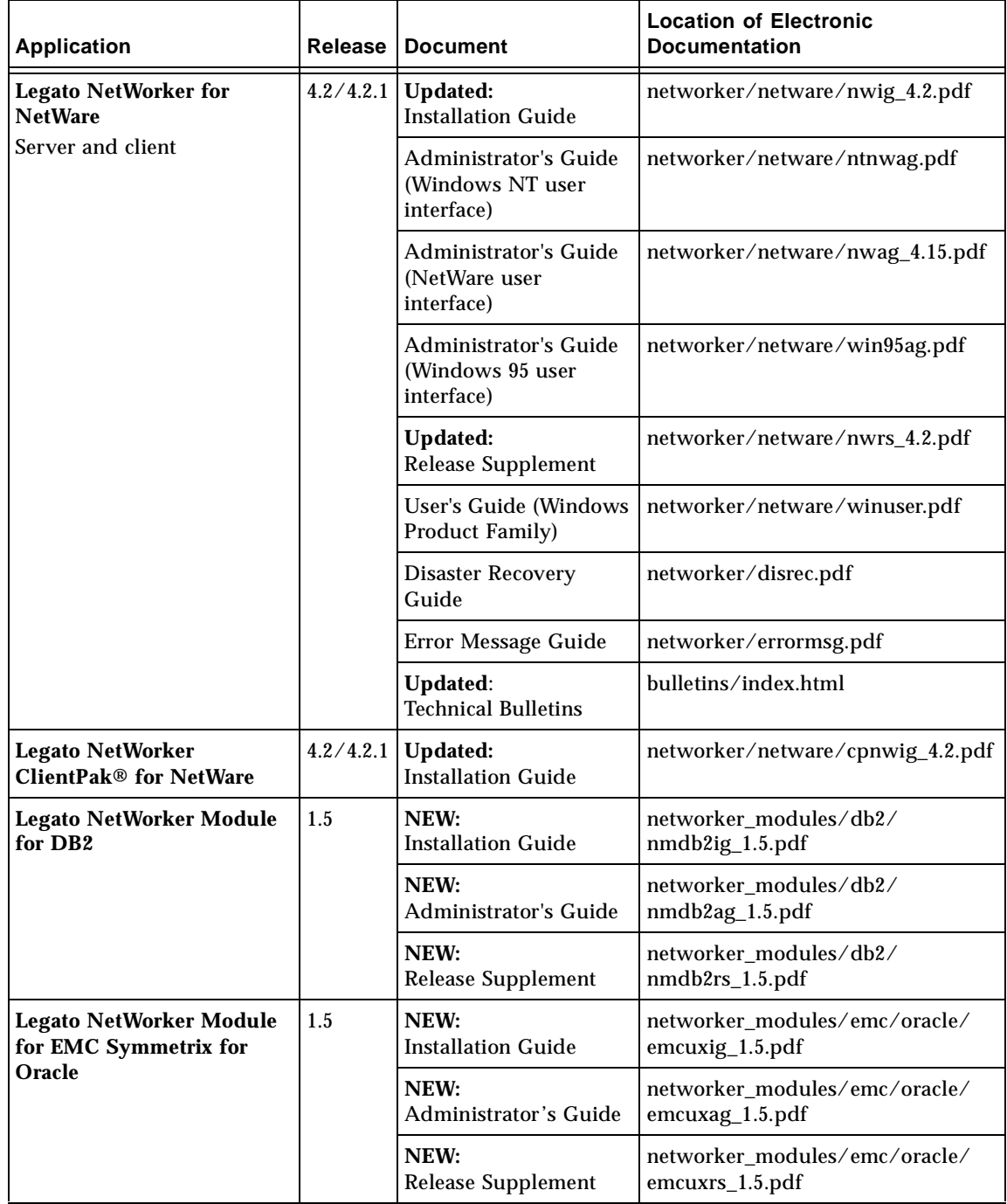

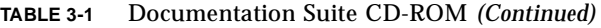

Chapter 3 Table of Product Documentation **25**

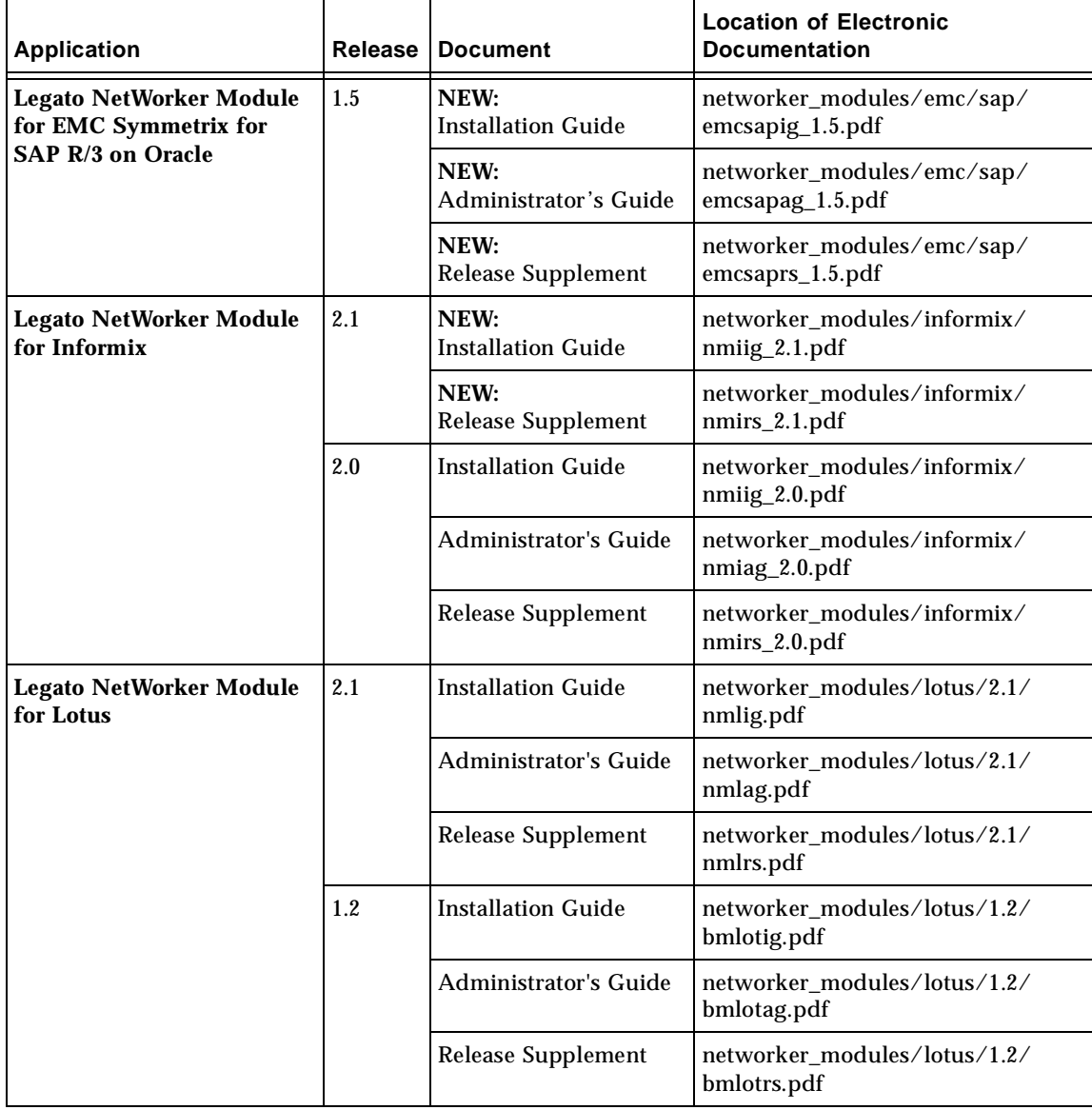

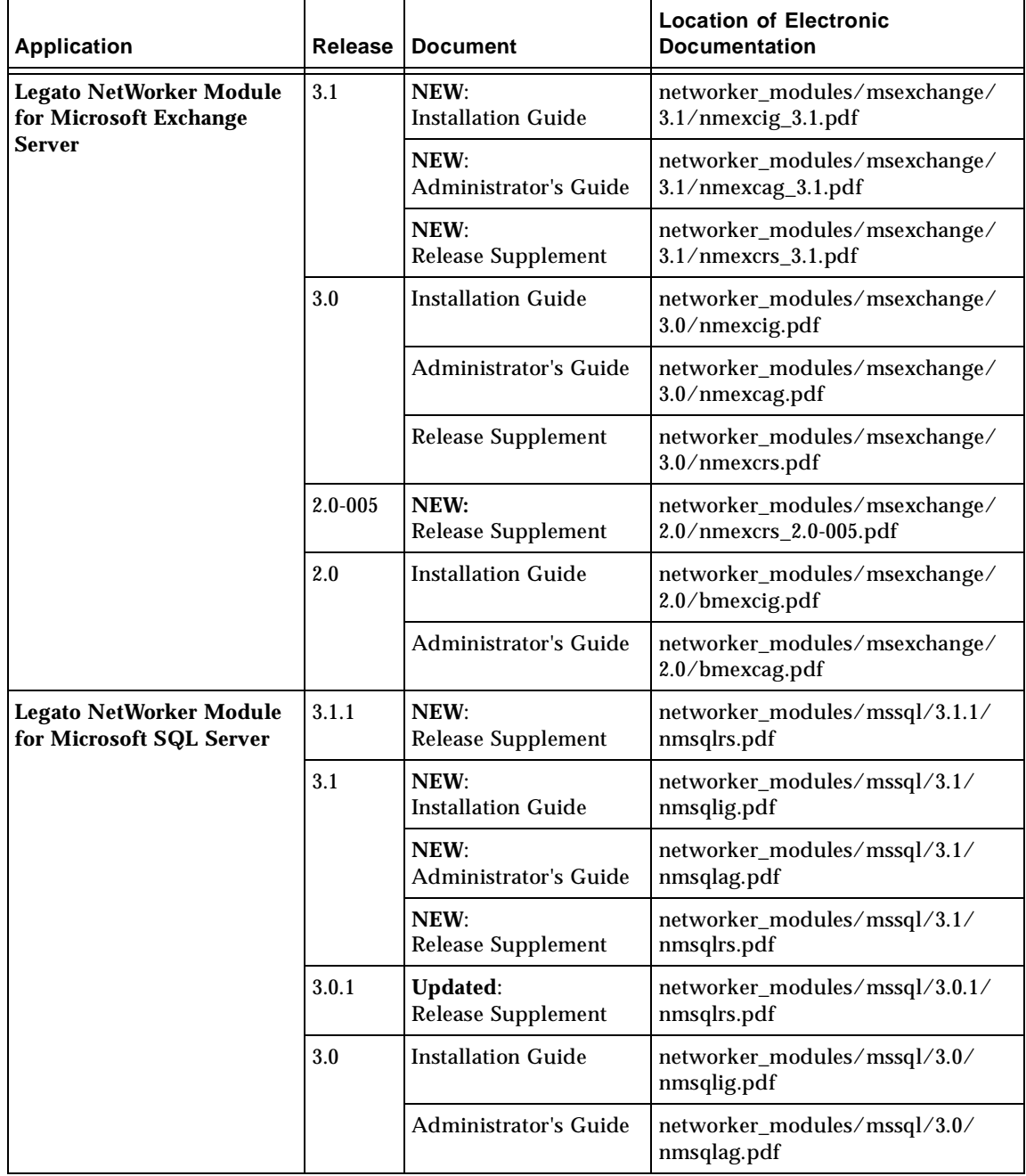

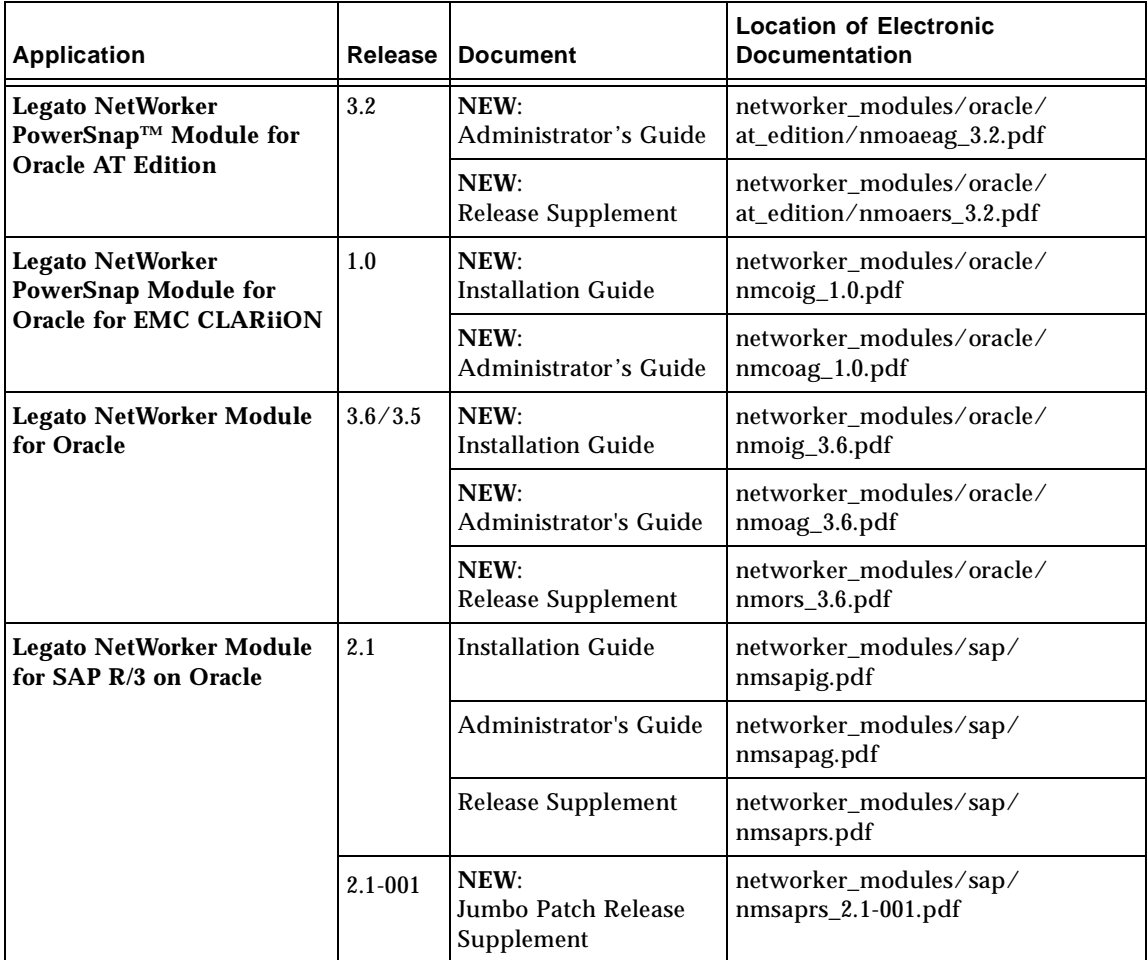

| <b>Application</b>                                 | Release          | <b>Document</b>                                   | <b>Location of Electronic</b><br><b>Documentation</b>        |
|----------------------------------------------------|------------------|---------------------------------------------------|--------------------------------------------------------------|
| <b>Legato NetWorker Module</b><br>for Sybase       | 2.0, 1.1,<br>1.0 | Installation Guide,<br>Windows and UNIX           | networker_modules/sybase/2.x/<br>nmsig.pdf                   |
|                                                    | 2.0, 1.1         | Administrator's Guide,<br>Windows and UNIX        | networker_modules/sybase/2.x/<br>nmsag.pdf                   |
|                                                    |                  | Release Supplement,<br>Windows and UNIX           | networker_modules/sybase/2.x/<br>nmsrs.pdf                   |
|                                                    | 1.0              | <b>Installation Guide,</b><br><b>UNIX</b>         | networker_modules/sybase/1.0/<br>bmsyuxig.pdf                |
|                                                    |                  | Administrator's Guide,<br><b>UNIX</b>             | networker_modules/sybase/1.0/<br>bmsyuxag.pdf                |
|                                                    |                  | Release Supplement,<br><b>UNIX</b>                | networker_modules/sybase/1.0/<br>bmsyrs.pdf                  |
| Legato Celestra® Power and<br>Data Mover           | 1.6              | NEW:<br><b>Release Supplement</b>                 | additional_networker/celestra/<br>power_data/celuxrs_1.6.pdf |
|                                                    | 1.5              | NFW:<br>Administrator's Guide                     | additional_networker/celestra/<br>power_data/celag_1.5.pdf   |
|                                                    |                  | NEW:<br><b>Installation Guide</b>                 | additional_networker/celestra/<br>power_data/celig_1.5.pdf   |
| <b>Legato Celestra Module for</b><br>Oracle        | 1.6              | NEW:<br>Installation and<br>Administrator's Guide | additional_networker/celestra/<br>oracle/cmoig_1.6.pdf       |
|                                                    |                  | NEW:<br><b>Release Supplement</b>                 | additional_networker/celestra/<br>oracle/cmors_1.6.pdf       |
| <b>Legato NetWorker for</b><br>Frameworks, HP IT/O | 2.0.1            | <b>Administrator's Guide</b>                      | additional_networker/frameworks/<br>hpitops/hpitoag.pdf      |
| Integration                                        |                  | <b>Release Supplement</b>                         | additional_networker/frameworks/<br>hpitops/hpitors.pdf      |

**TABLE 3-1** Documentation Suite CD-ROM *(Continued)*

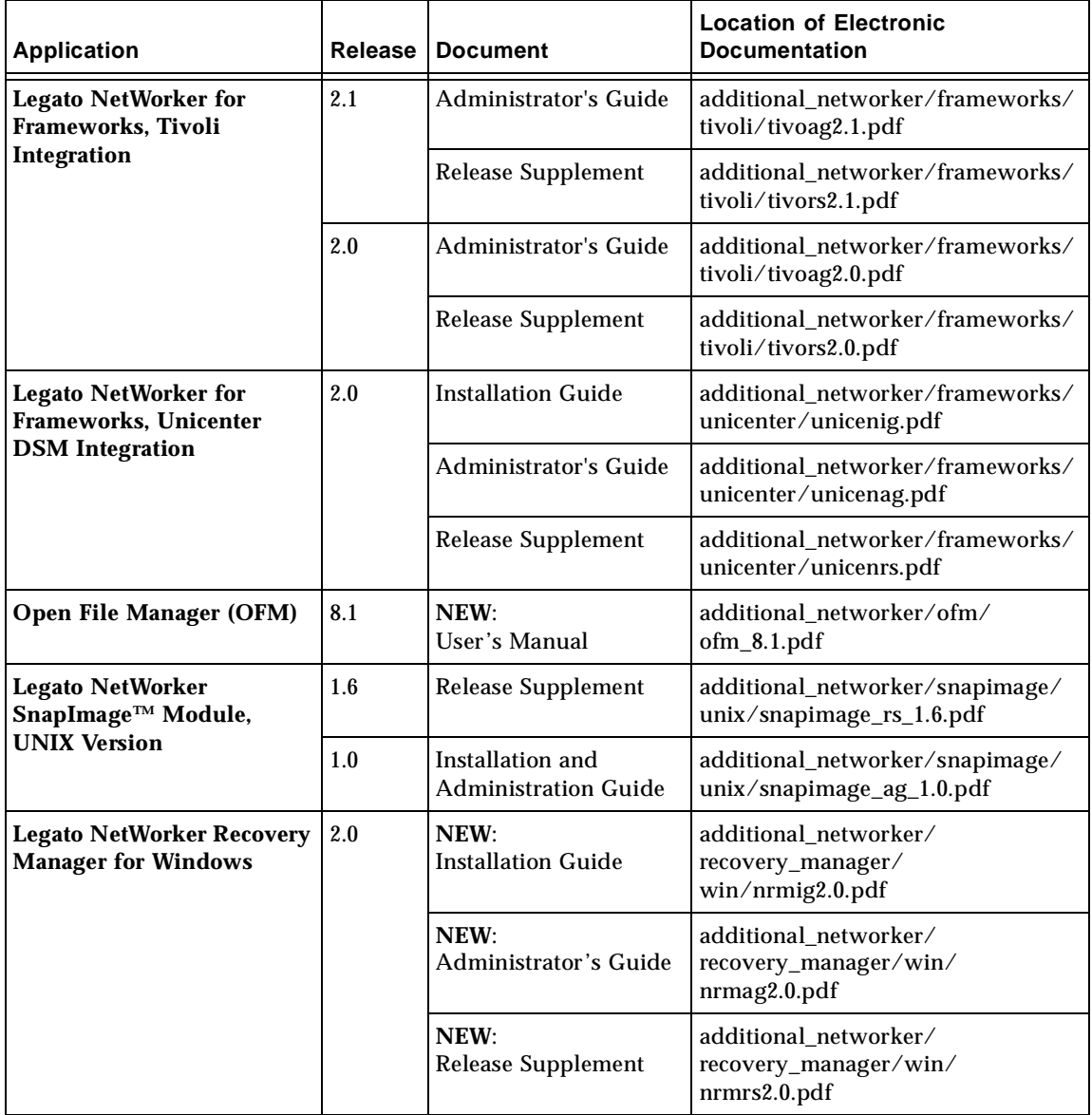

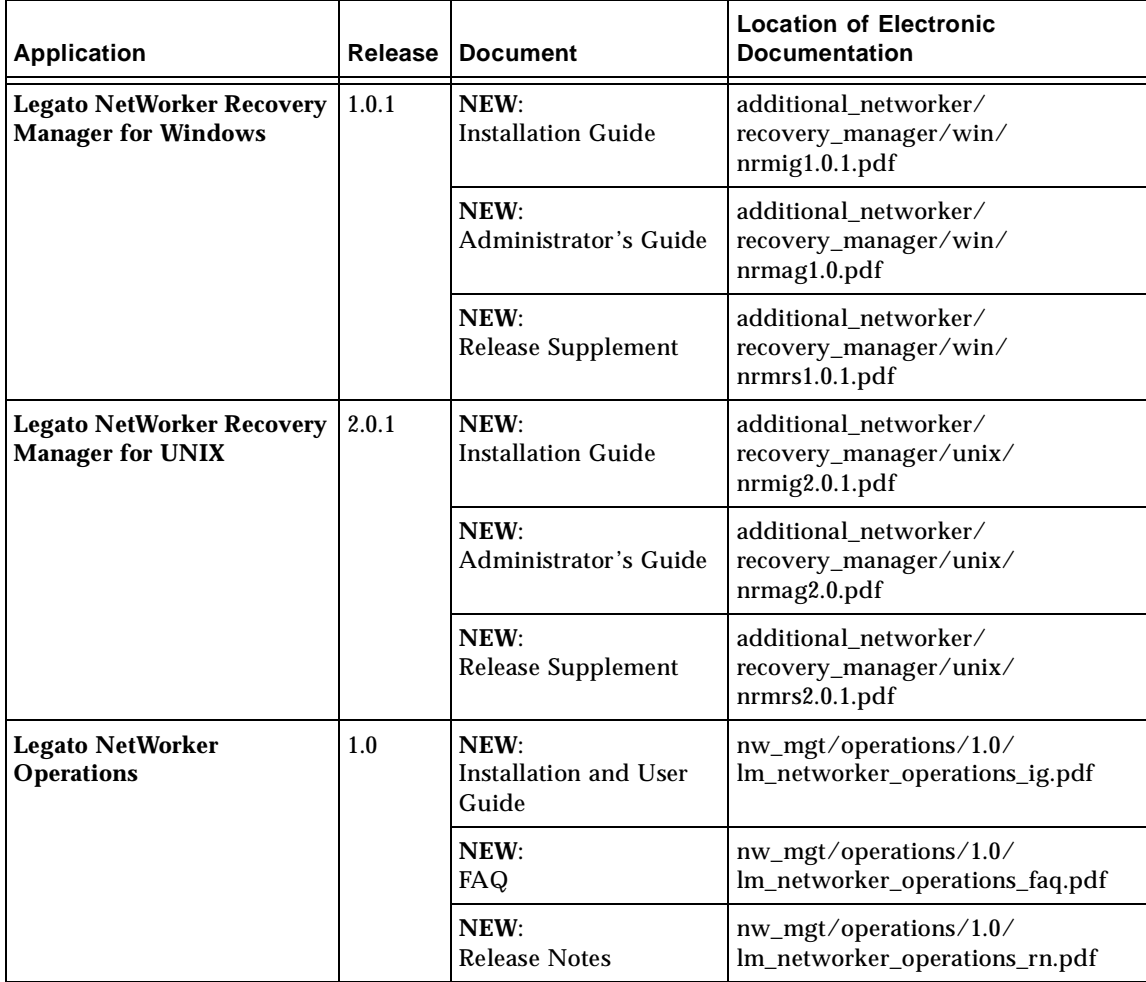

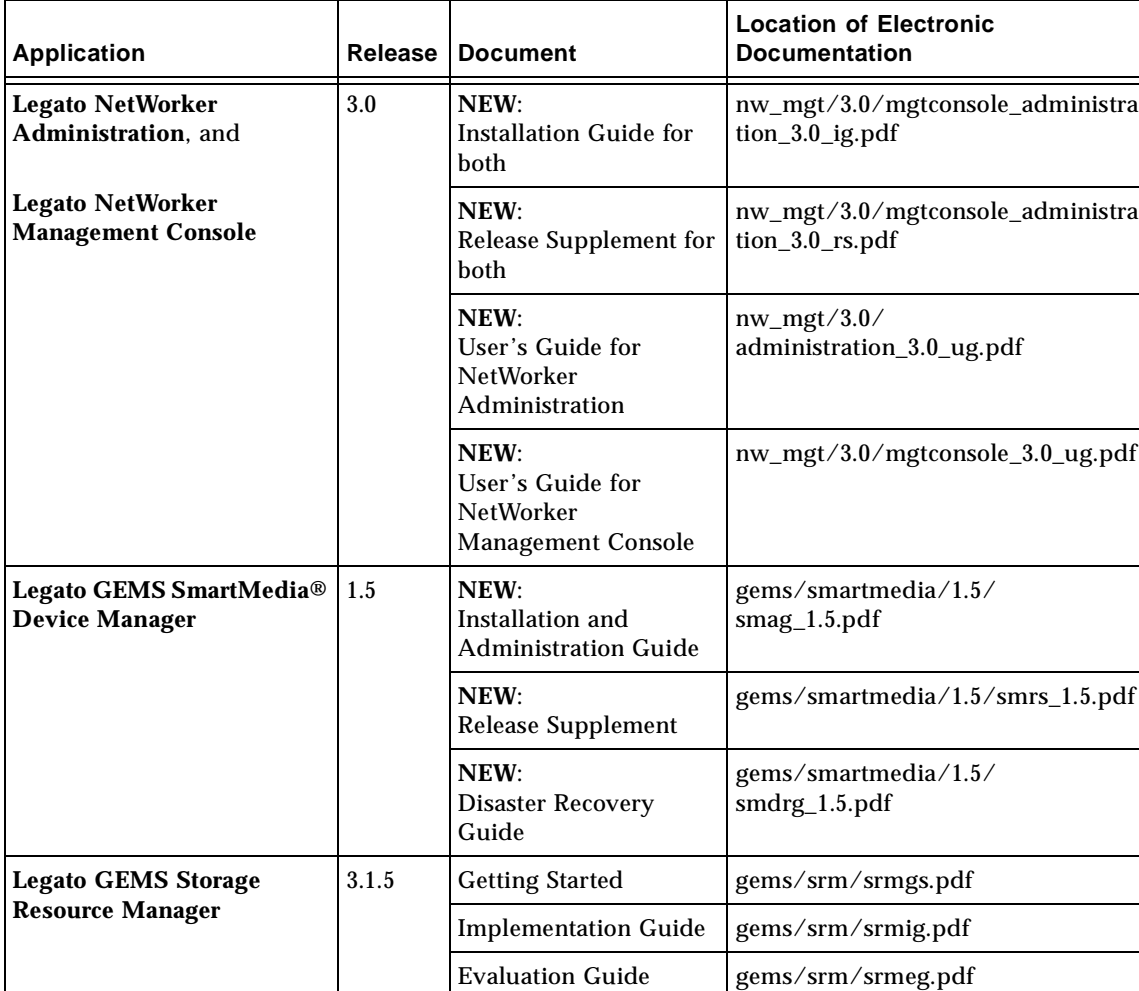

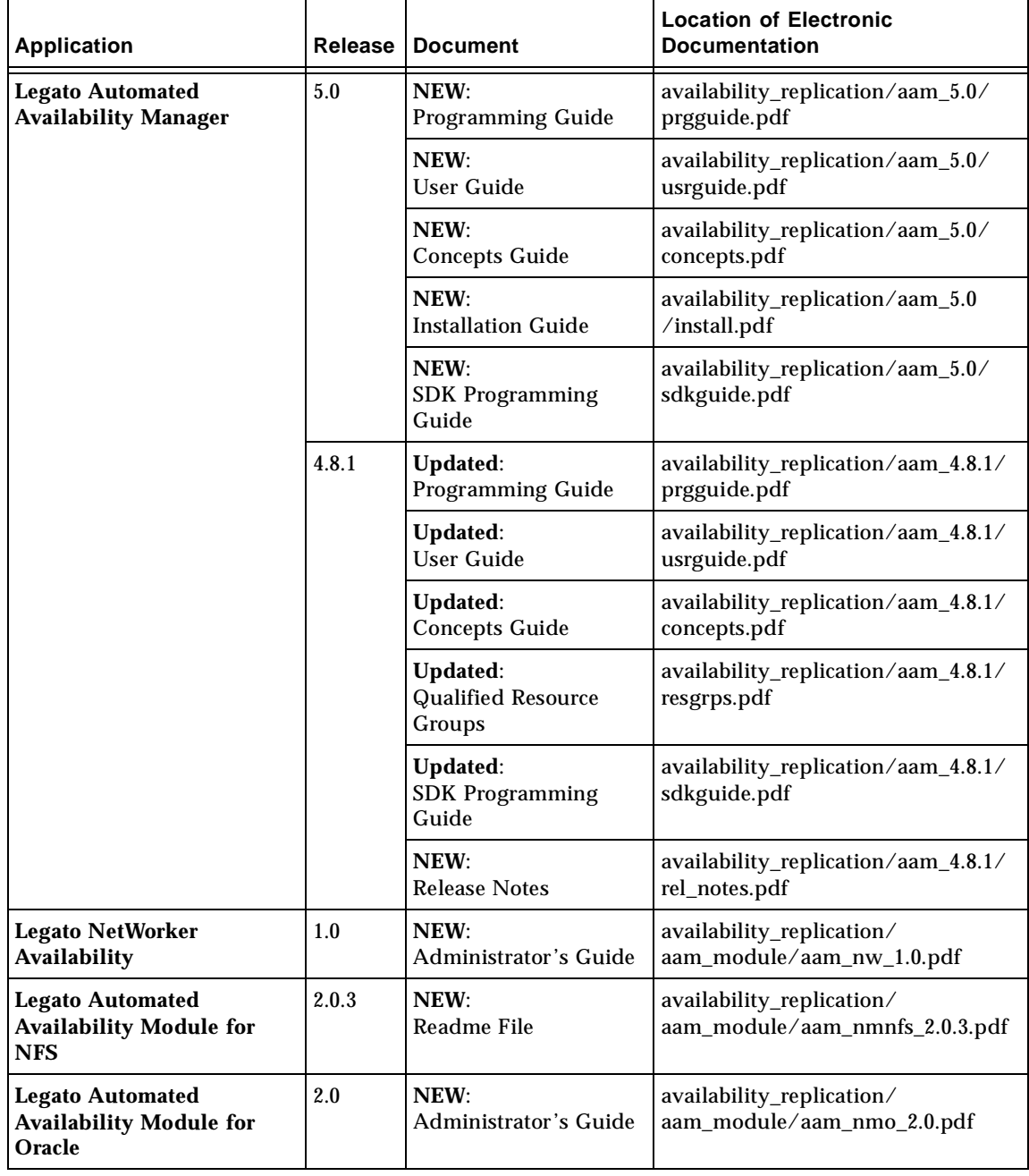

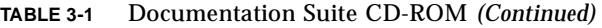

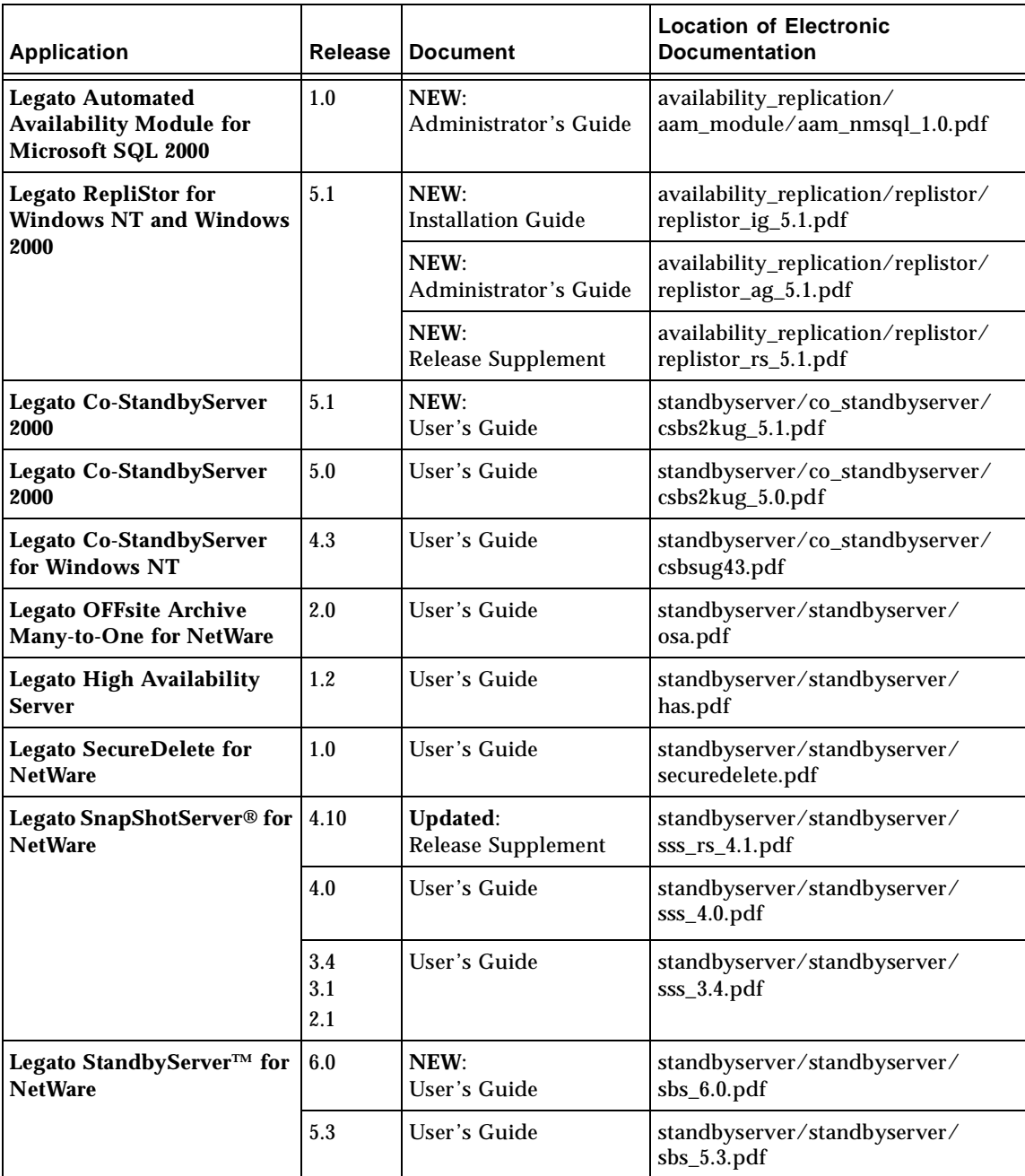

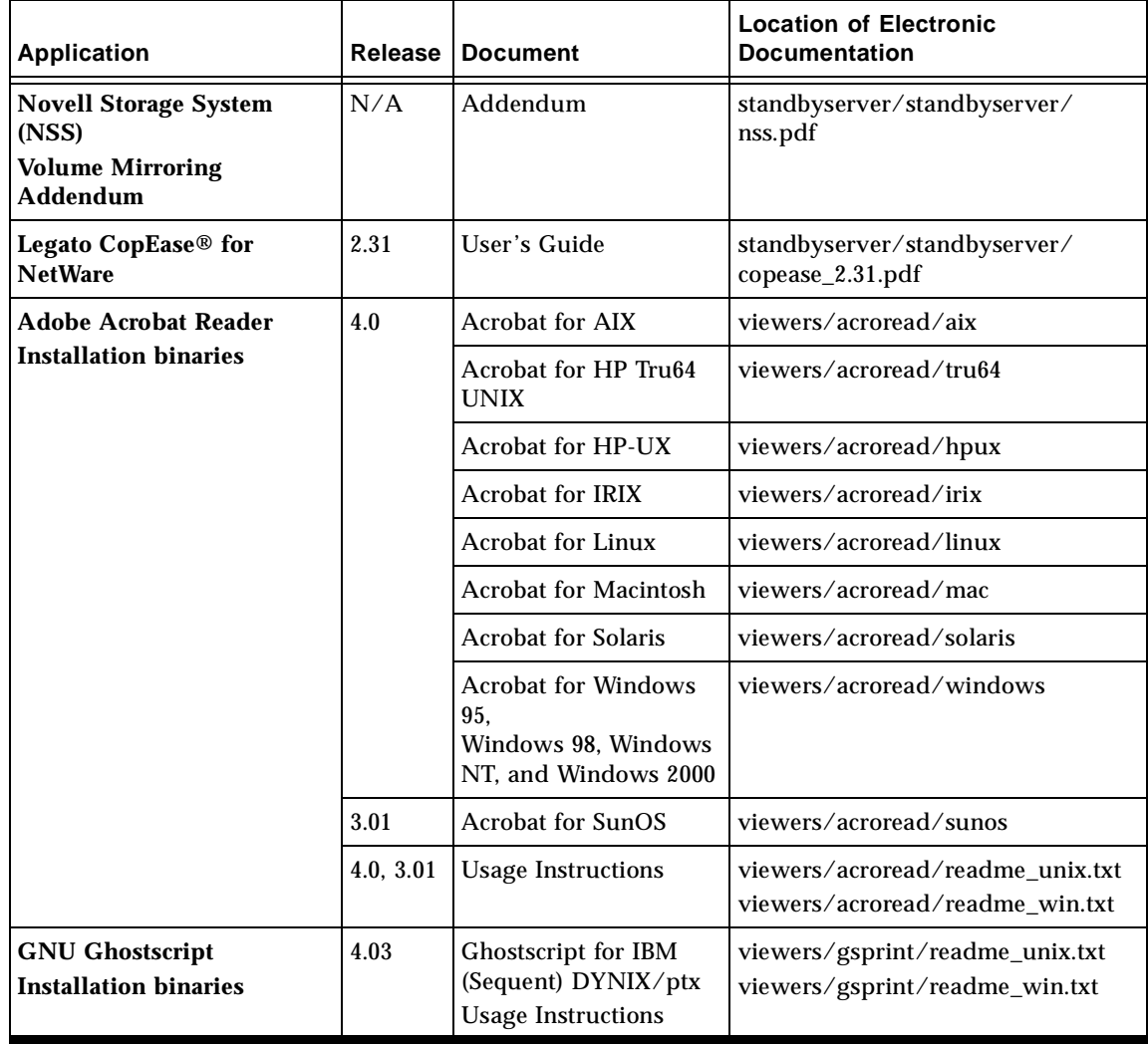

### CHAPTER **4**

# Installing and Registering Your **Software**

This section provides instructions on how to install and register your software.

## Installing Your Software

To install your software you need to complete the following tasks:

- Locate your software. See "Locating Your Software" in the following section.
- Locate your installation documentation. See "Locating Your Installation Documentation" on page 38.
- Review your installation documentation. See "Viewing Documentation" on page 38.
- Install your software. See "To Install or Upgrade Your Software" on page 39.

### Locating Your Software

To locate your software, read the "Tables of Sun StorEdge EBS and Related Information Protection Products" on page 5 to determine which CD-ROM and directory path contains the software you want to install.

### Locating Your Installation Documentation

Sun StorEdge Enterprise Backup Software installation documentation is found on Volume 1 of the Sun StorEdge EBS Servers, Clients, and Storage Nodes CD-ROM, in the *ebsdocs*/ directory.

**Note –** Follow the installation procedures from the Sun StorEdge EBS version of the installation guide. The Documentation CD-ROM contains Legato NetWorker installation documentation that does not apply to Sun StorEdge EBS users. Disregard the NetWorker version.

## Viewing Documentation

You can review Sun StorEdge EBS and related Information Protection product documentation by using the appropriate viewer. Sun StorEdge EBS documentation can be distributed in one or more of the following formats:

- Adobe Acrobat files (.pdf)
- PostScript files (.ps)
- HTML files (.htm or .html)

### To View Adobe Acrobat Files

Determine whether the Adobe Acrobat Reader software is installed on your computer. If it is not installed, find the Acrobat binary for your computer on the Documentation Suite CD-ROM under /viewers/acroread. Use a login account with Administrator or root privileges to install this software on your computer.

- For UNIX platforms, copy the . tar file from the directory for your platform to a temporary extraction directory. Use the **tar** command with the appropriate options for your platform to extract the file. After the extraction is complete, use the **./INSTALL** command to install Acrobat Reader.
- For Microsoft Windows platforms, double-click the self-extracting executable acroread.exe.

### To View PostScript Files

To install the GNU Ghostscript software, refer to /viewers/gsprint/readme.txt on the documentation CD-ROM for instructions. The GNU Ghostscript documentation provides information on how to print a PostScript (.ps) file.

### ▼ To View HTML Files

To view HTML files, use an appropriate browser.

## ▼ To Install or Upgrade Your Software

To install or upgrade your software:

- 1. Verify that your computer meets the minimum hardware and software requirements. These are listed in the installation instructions for your product.
- 2. Insert the product CD-ROM that includes the software you want to install in your CD-ROM drive.
- 3. Installation, upgrade, and configuration information is in the installation documentation for your product.

For late-breaking tips or information, refer to the *Release Notes* and *Release Supplements* that may be listed for your product.

You can also consult the *Sun StorEdge Enterprise Backup Software 7.0 Administrator's Guide*, which contains additional information to guide you through the configuration process.

4. Customize your product to your environment as needed. Refer to the documentation on the Documentation Suite CD-ROM, as well as on your product's online Help to learn about its features.

# Enabling and Registering Sun StorEdge EBS and NetWorker Module Products

This section describes enabling and registering the Sun StorEdge EBS software specifically, and duplicates the enabling section of the *Sun StorEdge Enterprise Backup Software 7.0 Installation Guide* in the *ebsdocs*/ directory of the Sun StorEdge EBS Servers, Clients, and Storage Nodes CD-ROM, Volume 1.

**Note –** Registering and enabling Sun StorEdge EBS software running in a cluster environment differs in that you must use a composite hostid. Use the registration and enabling instructions given in the cluster chapter of the *Sun StorEdge Enterprise Backup Software 7.0 installation guide* when registering and enabling Sun StorEdge EBS software running in a cluster environment.

This section also can be applied generally to enabling and registering other products in your media kit. For additional information about enabling and registering another product in the media kit, refer to the installation guide for that product.

This section also contains a table of evaluation enabler codes for the various software products in your media kit. Enabler codes and authorization keys are needed to turn on the ability to use features of the software on the media kit software CD-ROMs. Each collection of Sun StorEdge EBS software and feature options is sold separately as a product and each has its own enabler code. For example, each of the following options has its own enabler code:

- Network Edition
- Autochanger software modules
- Storage node
- Client connections

The following sections describe how the Sun StorEdge EBS software is ordered and used *temporarily* for evaluation purposes:

- "Temporary Use with a Built-in Enabler Code" on page 41
- "Temporary Use With an Evaluation Enabler Code" on page 41

The following section describes how the Sun StorEdge EBS software is *permanently* licensed:

■ "Permanent Use With a Purchased Enabler Code, Registration, and Authorization Key" on page 42

## Temporary Use with a Built-in Enabler Code

You can install and use the Sun StorEdge EBS software from the media kit without entering an enabler code. A built-in temporary enabler code is in effect for 30 days after installation.

The built in enabler gives you the following functionality:

- The ability to backup to 10 clients (9 clients plus the server)
- Use a tape library of up to 16 slots (storage bins)

If other functionality is needed for the evaluation period, you will need to use evaluation enablers located in Table 4-1 on page 45.

When you follow the installation instructions in the appropriate manual for the desired locale, the installation software notifies you that you must enter an enabler code to continue using the software beyond 30 days.

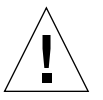

**Caution –** If you do not enable the software within the 30-day period using either an evaluation or purchased enabler code, the ability to back up data is disabled, although restoration of data is still allowed. Any time during the initial 30-day period, you can either enter an evaluation or purchased enabler code, as described in the sections "Temporary Use With an Evaluation Enabler Code" on page 41 and "Permanent Use With a Purchased Enabler Code, Registration, and Authorization Key" on page 42.

### Temporary Use With an Evaluation Enabler Code

You can install the Sun StorEdge EBS software and any combination of evaluation enabler codes in Table 4-1 on page 45 to evaluate the Sun StorEdge EBS software for 45 days.

#### ▼ To Enter the Evaluation Enabler Code

After you follow the Sun StorEdge EBS installation instructions, perform the following procedure:

1. Obtain the appropriate enabler code for the type of Sun StorEdge EBS server and client configuration you are using.

For the appropriate enabler codes, see Table 4-1 on page 45.

2. Become superuser on the Sun StorEdge EBS main server or log in as a user with administrative rights.

3. Enter the following command to enable the software:

# nsrcap -v -c <enabler\_code>

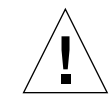

**Caution –** If you do not enable the software with a purchased enabler code within the 45-day period after entering an evaluation enabler code, the ability to back up data is disabled. Restoration of data is still allowed. Any time during the 45 days after you enter an evaluation enabler, you can enter a purchased enabler code, as described in "Permanent Use With a Purchased Enabler Code, Registration, and Authorization Key" on page 42.

## Permanent Use With a Purchased Enabler Code, Registration, and Authorization Key

You can purchase a license for the Sun StorEdge EBS software either at the same time that you purchase a media kit, or any time during an evaluation period. You can also purchase upgrade licenses for additional clients, database modules, and jukeboxes.

Once you have purchased your licenses, you will receive one or more enabler certificates in the mail. If this is a new purchase, you will receive an enabler code for the base software and one for each additional module. If you are upgrading or adding new functionality, you will receive an enabler for each additional module.

As described on the enabler certificate, after you enable the Sun StorEdge EBS software with the code supplied on the certificate, you must register the Sun StorEdge EBS software. Sun will then send you an authorization code, which you must enter in the Registration window of the Sun StorEdge EBS Administrator program. The authorization code must be entered within 45 days of the date you entered the purchased enabler certificate.

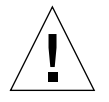

**Caution –** If you do not enter the permanent authorization code within the 45-day period after entering the purchased enabler code, the ability to back up data is disabled, although restoration of data is still allowed.

### ▼ To Enable and Register the Sun StorEdge EBS Software

1. Order licenses from Sun for the type of Sun StorEdge EBS server and client configuration you are using.

When you get the purchased enabler certificate in the mail, proceed to Step 2.

- 2. Become superuser on the Sun StorEdge EBS main server or log in as a user with administrative rights.
- 3. Perform the following operations to enter the purchased enabler codes:
	- a. If you have been evaluating the Sun StorEdge EBS software and have now purchased the software:
		- i. Upgrade from your base evaluation enabler to your purchased base enabler by entering the following command:

# nsrcap -v -u *base\_enabler\_code*

- ii. Delete any remaining evaluation enablers via the Sun StorEdge EBS Administrator program (nwadmin). This will eliminate warning messages coming from expiring evaluation enablers. Add your purchased enablers for additional functionality as shown in Step b.
- b. Enter the following command, once for each module:

```
# nsrcap -v -c enabler_code
```
4. Start the Sun StorEdge EBS Administrator program:

# nwadmin &

- 5. Select View>Tabular.
- 6. Select Server>Registration.

The Registration window lists all enabled modules by name, serial number, hostid, the expiration date, and the enabler's authorization key. If an enabler is authorized, no expiration date is shown. If an enabler is not authorized, no authorization key is shown.

- 7. Enter the required information in the fields for the following:
	- Name
	- Company
- Address
- Phone number
- **Email**
- Date purchased
- 8. With the registration information from Step 6 available, call the license center. For the appropriate Sun License Center in your region, go to the following URL: *http://www.sun.com/licensing*, or send email to *license@sun.com*.

To send by email, copy and paste the Registration window contents (enabler codes, hostids, and expiration dates) along with your name, company name, address, phone number, email address and date of purchase into an email message. Include a brief note stating that you are requesting authorization keys.

The authorizations keys are returned within two days by the same method you use to request them.

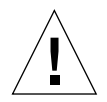

**Caution –** If you do not enter an authorization key within the 45-day period after entering the purchased enabler code, the ability to back up data is disabled. Restoration of data is still allowed.

To Enter the Permanent Authorization Code

To enter the permanent authorization code for Sun StorEdge EBS servers and clients:

1. Apply for the authorization key from the Sun license center, as described in "To Enable and Register the Sun StorEdge EBS Software" on page 43.

When the authorization keys arrive, proceed to Step 2.

- 2. Become superuser on the Sun StorEdge EBS main server or log in as a user with administrative rights.
- 3. Start the Sun StorEdge EBS Administrator program:

# nwadmin&

- 4. Select Server>Registration.
- 5. Enter each authorization key into the Authorization Key field for the corresponding enabler.

For example, if you have enabled and obtained the authorization key for the Autochanger Software Module, enter the authorization key into the entry for the Autochanger Software Module enabler.

### Update Enablers

Update Enablers are available only to customers with maintenance contracts, or who purchase a promotional update kit. If you have an enabler for an earlier release of the Sun StorEdge EBS software and are installing this release as an update, you received the update enabler code on the Enabler Certificate. The update enabler brings forward all the licenses for which you've already been authorized. Enter the update enabler code as you would any other enabler code. Enter the update enabler code without removing any of the previously authorized codes.

## 45-Day Evaluation Enabler Codes

The following table provides 45-day evaluation enabler codes of Sun StorEdge Enterprise Backup Software products. Where more than one enabler is listed, any of them can be used.

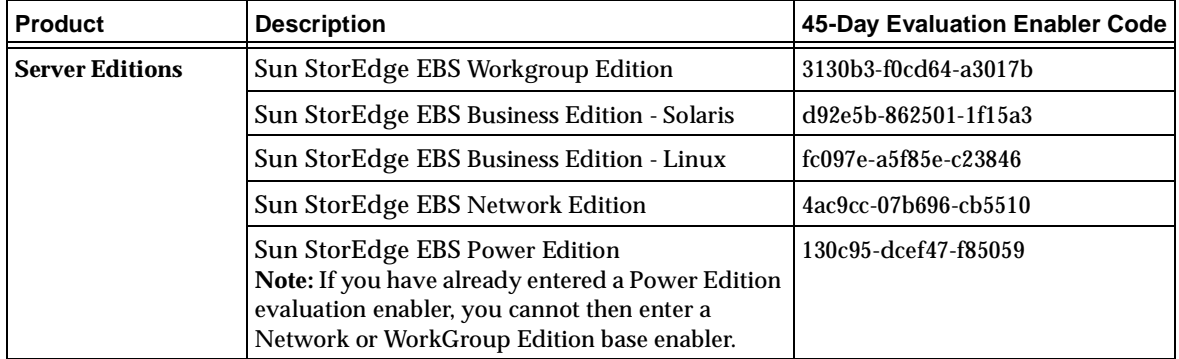

**TABLE 4-1** Evaluation Enabler Codes

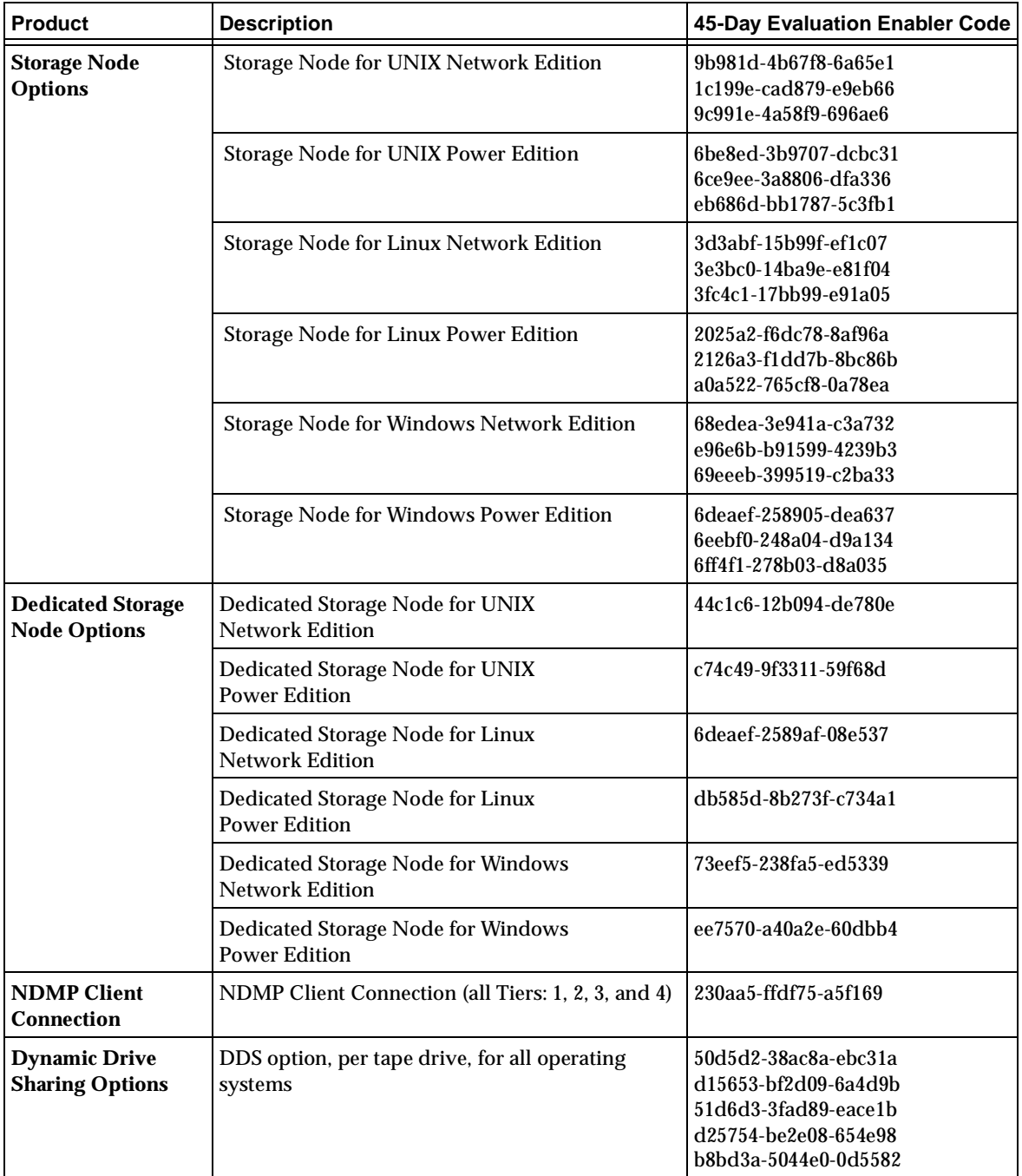

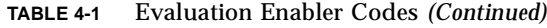

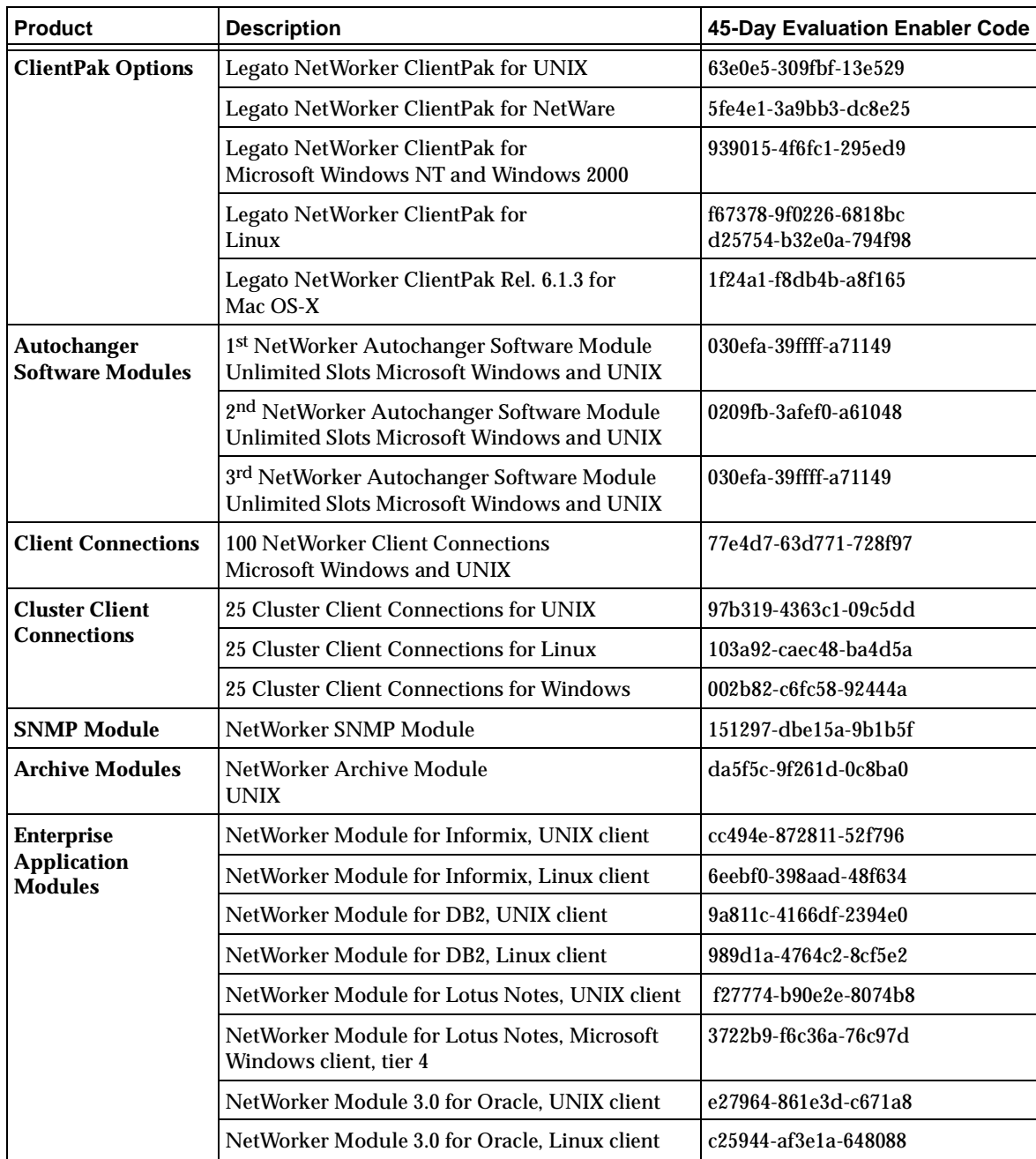

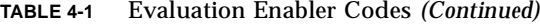

| <b>Product</b>                                                           | <b>Description</b>                                                   | 45-Day Evaluation Enabler Code |
|--------------------------------------------------------------------------|----------------------------------------------------------------------|--------------------------------|
| <b>Enterprise</b><br><b>Application</b><br><b>Modules</b><br>(continued) | NetWorker Module 3.0 for Oracle, Microsoft<br>Windows client, Tier 4 | 3229b4-d6ce68-2abf78           |
|                                                                          | NetWorker Module 2.x for Oracle, UNIX client                         | 2623a8-efd278-f9c46c           |
|                                                                          | NetWorker Module 2.x for Oracle, Microsoft<br>Windows client         | a2b924-635ef1-d903e8           |
|                                                                          | NetWorker Module for Microsoft Exchange Server<br>Tier 4             | 88930a-4074d2-8917d2           |
|                                                                          | NetWorker Module for Microsoft SQL Server<br>Tier 4                  | 98831a-5264c2-9ac5e2           |
|                                                                          | NetWorker Module for SAP/R3 on Oracle, UNIX<br>client                | 79fefb-3385a4-050bc3           |
|                                                                          | NetWorker Module for Sybase, UNIX client                             | b4b136-7040e0-cf78fe           |

**TABLE 4-1** Evaluation Enabler Codes *(Continued)*